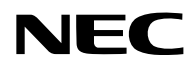

# **Projektör**

# PV800UL-W/PV800UL-B PV710UL-W/PV710UL-B

# **Kullanıcı Kılavuzu**

Model No. NP-PV800UL-W/NP-PV800UL-B/NP-PV710UL-W/NP-PV710UL-B

# İçindekiler

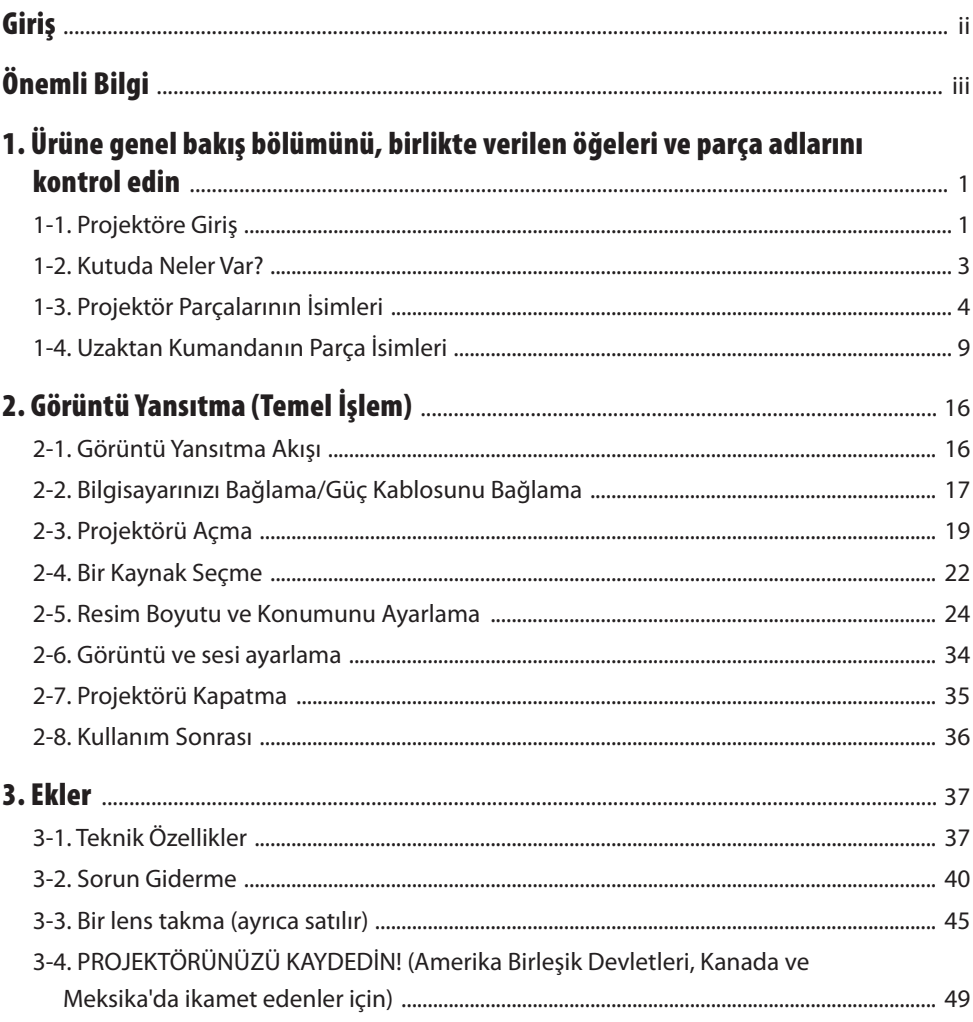

<span id="page-2-0"></span>NEC projektörü satın aldığınız için teşekkür ederiz.

Bu projektör, görüntüleri bir ekran üzerine hızlı bir şekilde yansıtmak için bilgisayarlara, video cihazlarına vb. bağlanabilir.

Lütfen projektörünüzü kullanmadan önce bu kılavuzu dikkatle okuyun.

Projektörün çalışması hakkında herhangi bir şüpheniz varsa veya projektörün arızalı olabileceğine inanıyorsanız bu kılavuzu okuyun.

Kurulum, ayarlamalar, bakım vb. ile ilgili ayrıntılı talimatlar sağlayan Kurulum Kılavuzu (İngilizce), web sitemizde yayınlanmıştır.

[https://www.sharp-nec-displays.com/dl/en/pj\\_manual/lineup.html](https://www.sharp-nec-displays.com/dl/en/pj_manual/lineup.html)

#### **NOTLAR**

- (1) Bu kılavuzun içindekiler izin alınmadığı takdirde kısmen veya tamamen tekrar basılamaz.
- (2) Bu kılavuzun içindekiler önceden haber verilmeksizin değiştirilebilir.
- (3) Bu kılavuz büyük dikkat gösterilerek hazırlanmıştır, bununla birlikte yanlış olabilecek noktalar, hatalar veya atlanmış yerler için lütfen bizimle temasa geçin.
- (4) Bu kılavuzda gösterilen resim yalnızca açıklama amaçlıdır. Resim ile gerçek ürün arasında tutarsızlık varsa gerçek ürün geçerli olacaktır.
- (5) Madde (3) ve (4)'ten bağımsız olarak, bu cihazın kullanımından kaynaklanabilecek kâr kayıpları veya diğer konulardaki herhangi bir iddiadan sorumlu olmayacağız.
- (6) Bu kılavuz tüm bölgelerde aynı şekilde sağlanmaktadır, bu nedenle diğer ülkelere özgü açıklamalar içerebilir.

# <span id="page-3-0"></span>Önemli Bilgi

# Semboller hakkında

Bu ürünün güvenli ve düzgün kullanılmasını sağlamak üzere, bu kılavuzda sizin ve başkalarının yaralanmasını ve ayrıca maddi hasarı önlemek için çeşitli semboller kullanılmaktadır.

Semboller ve anlamları aşağıda açıklanmıştır. Bu kılavuzu okumadan önce bunları iyice anladığınızdan emin olun.

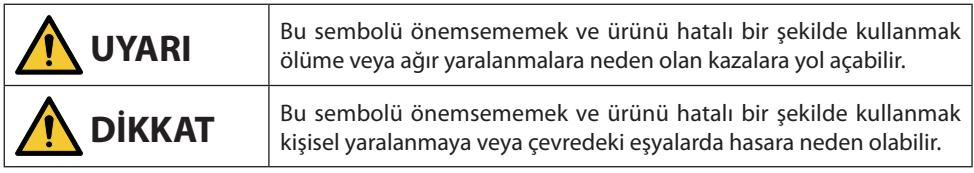

# Sembol örnekleri

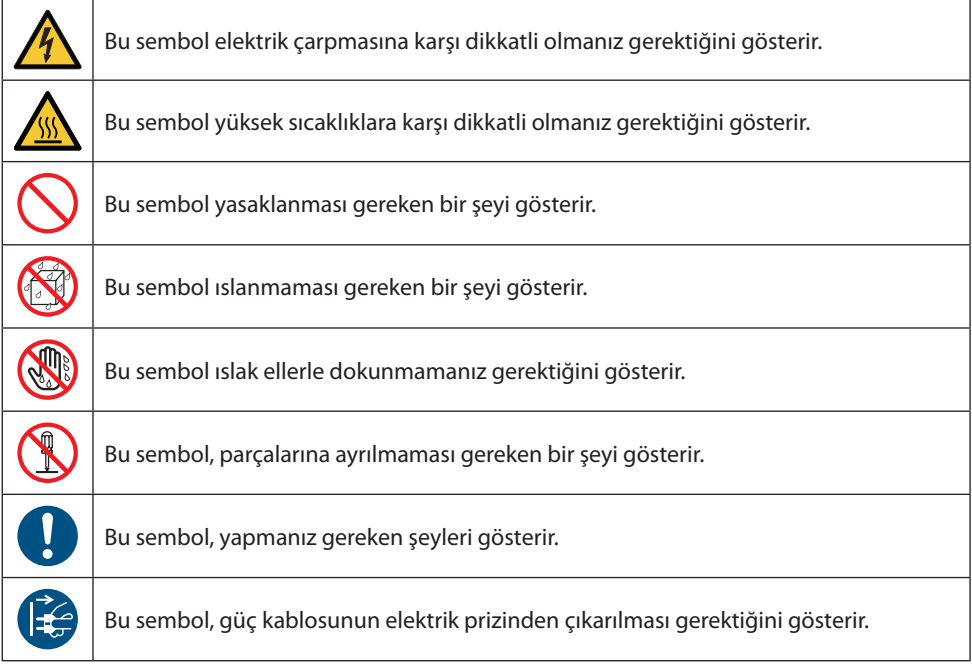

# Güvenlik Uyarıları

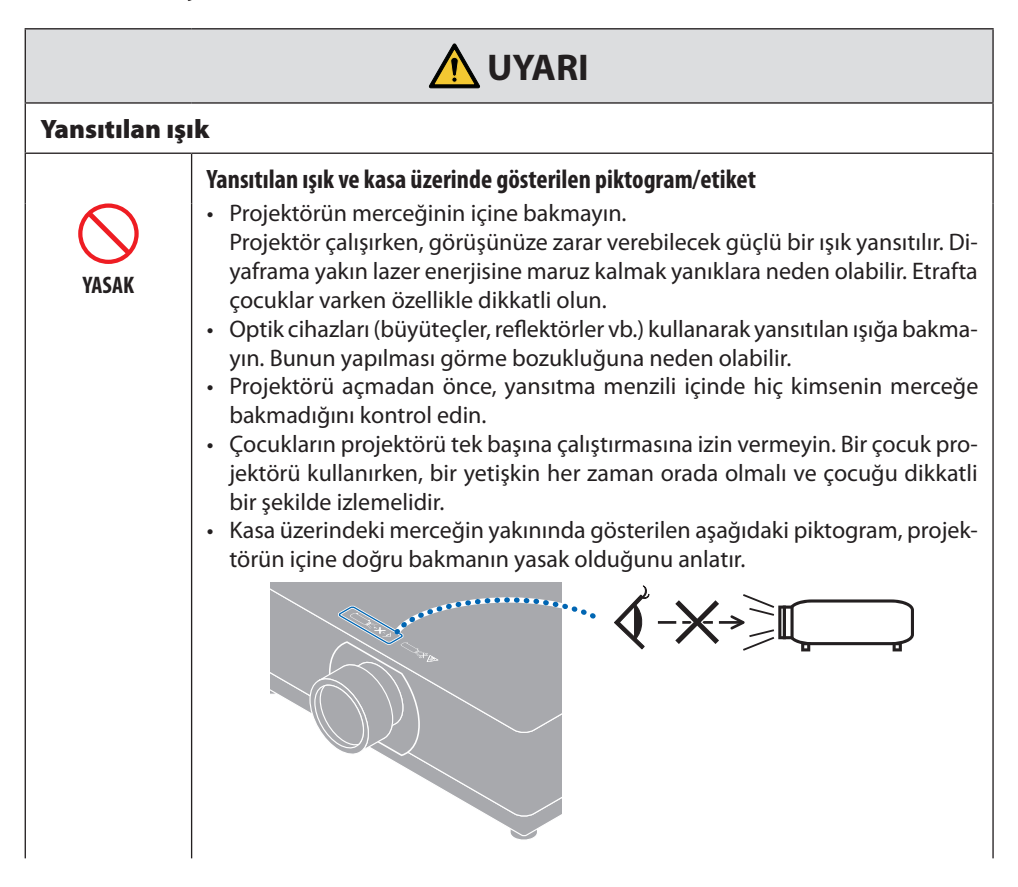

**Sonraki sayfaya devam edin**

#### Önemli Bilgi

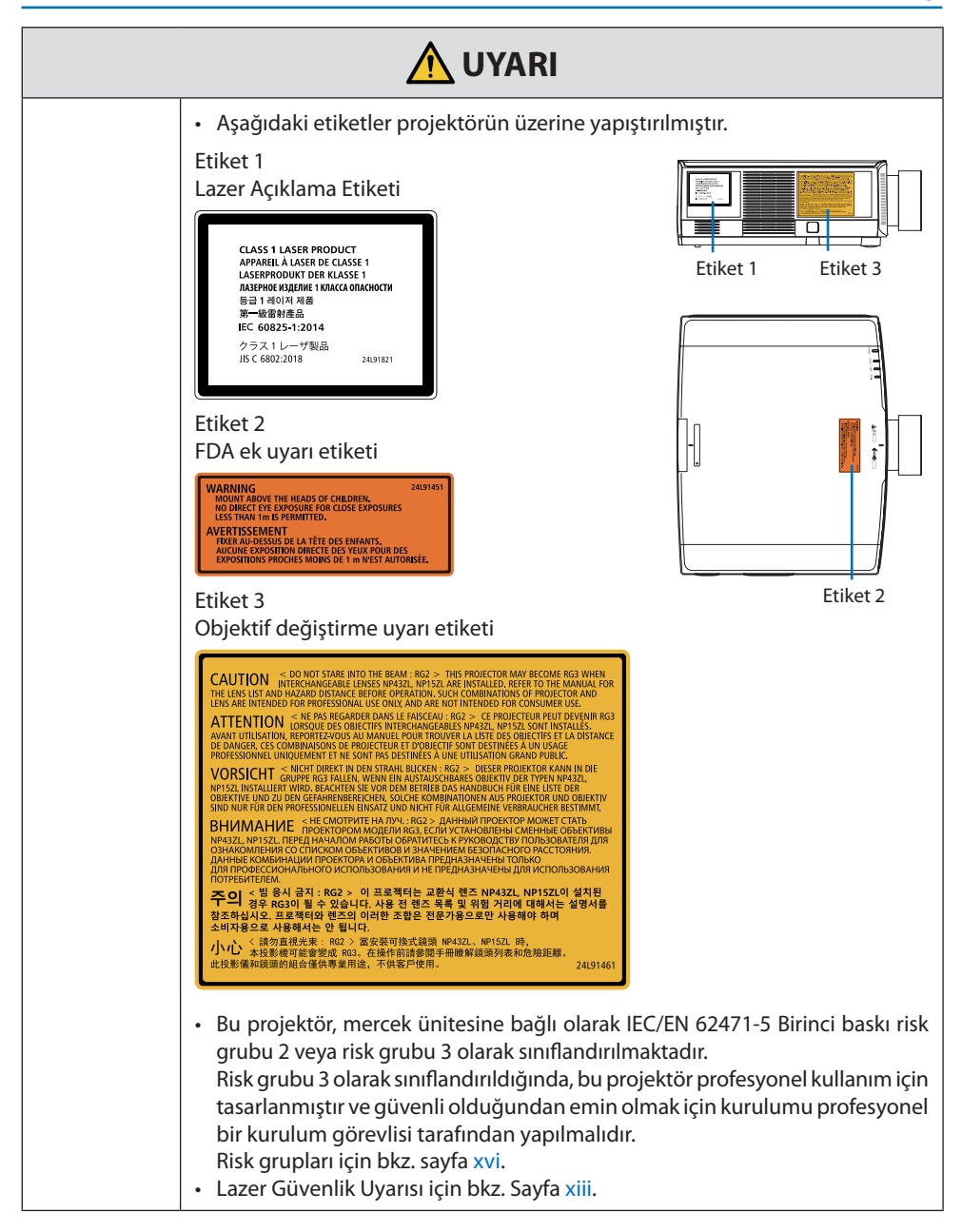

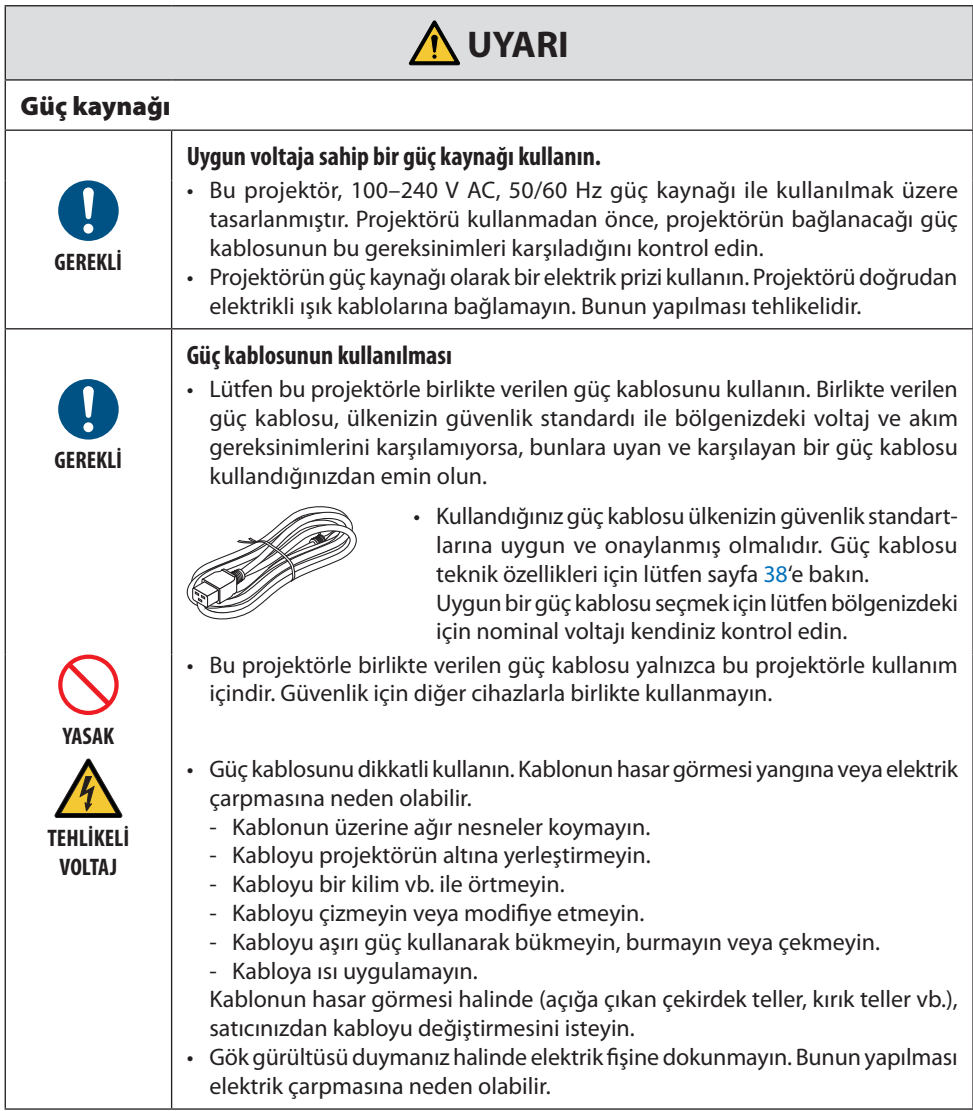

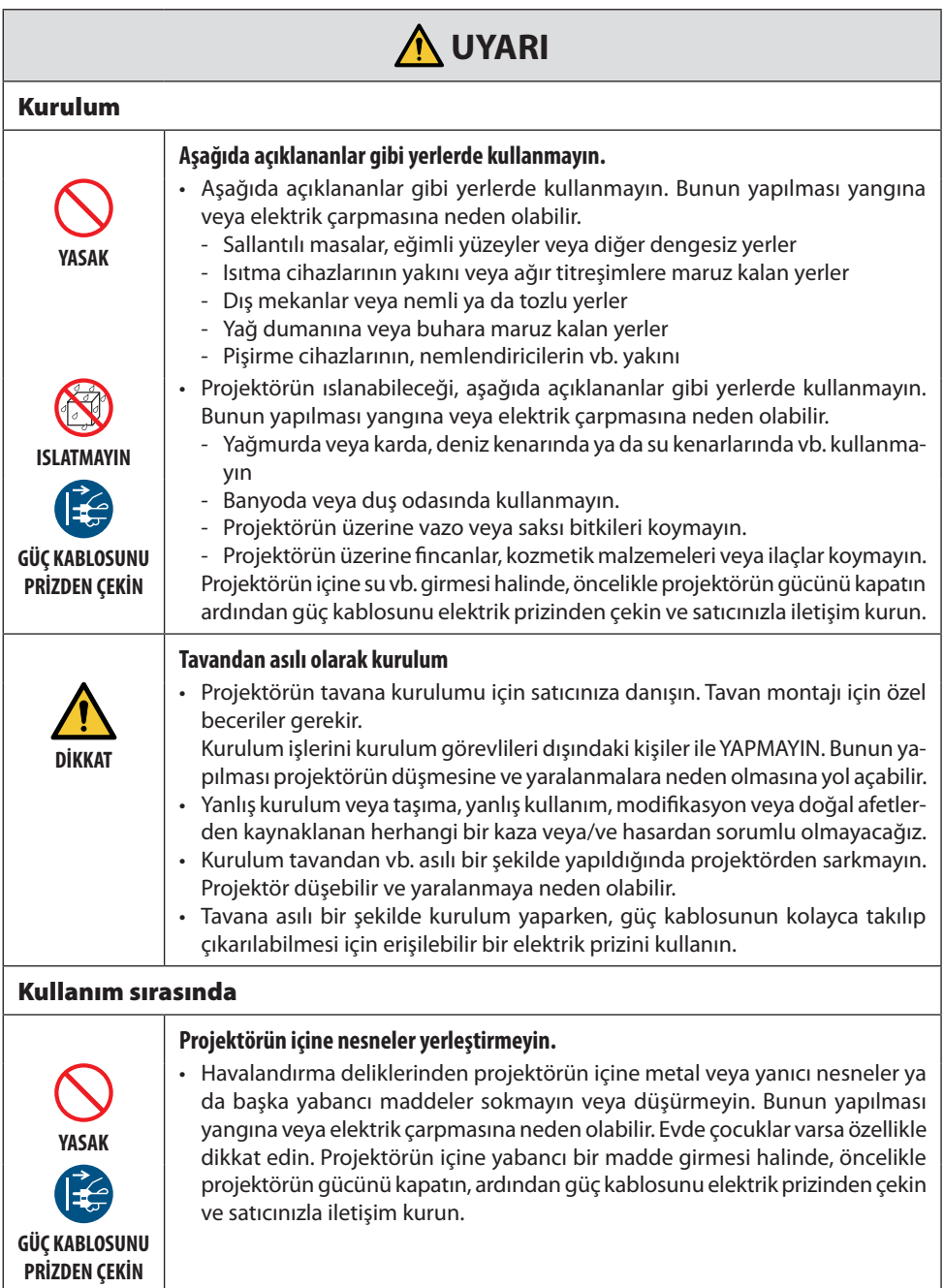

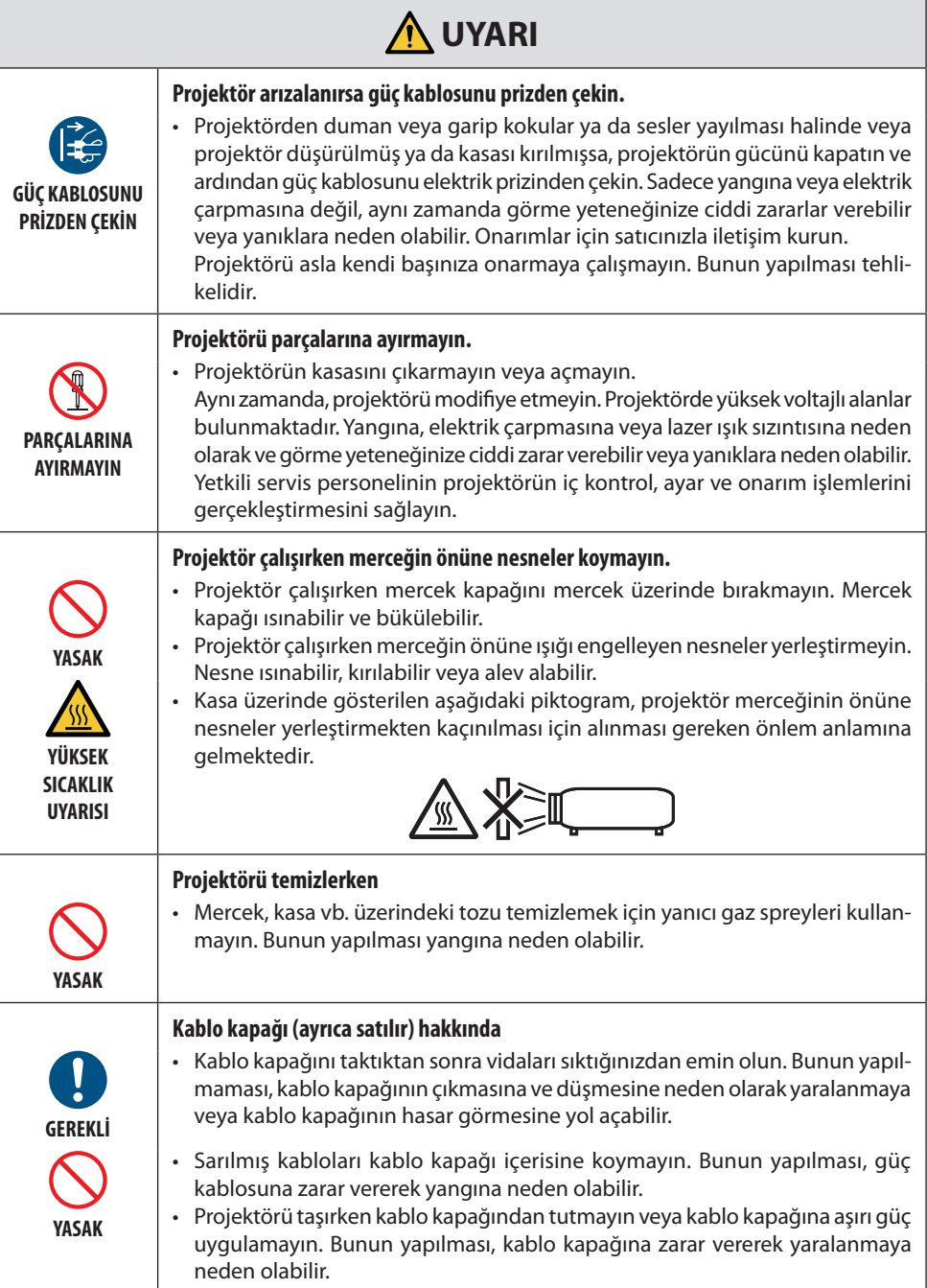

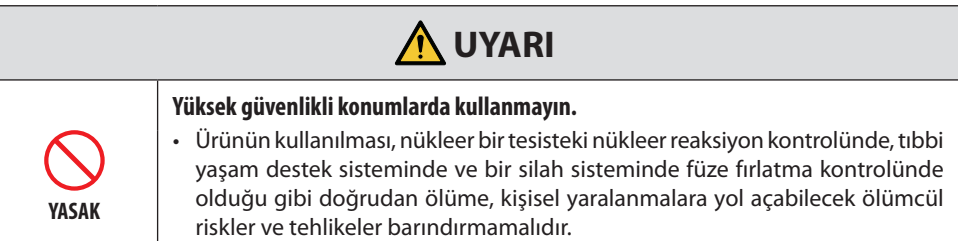

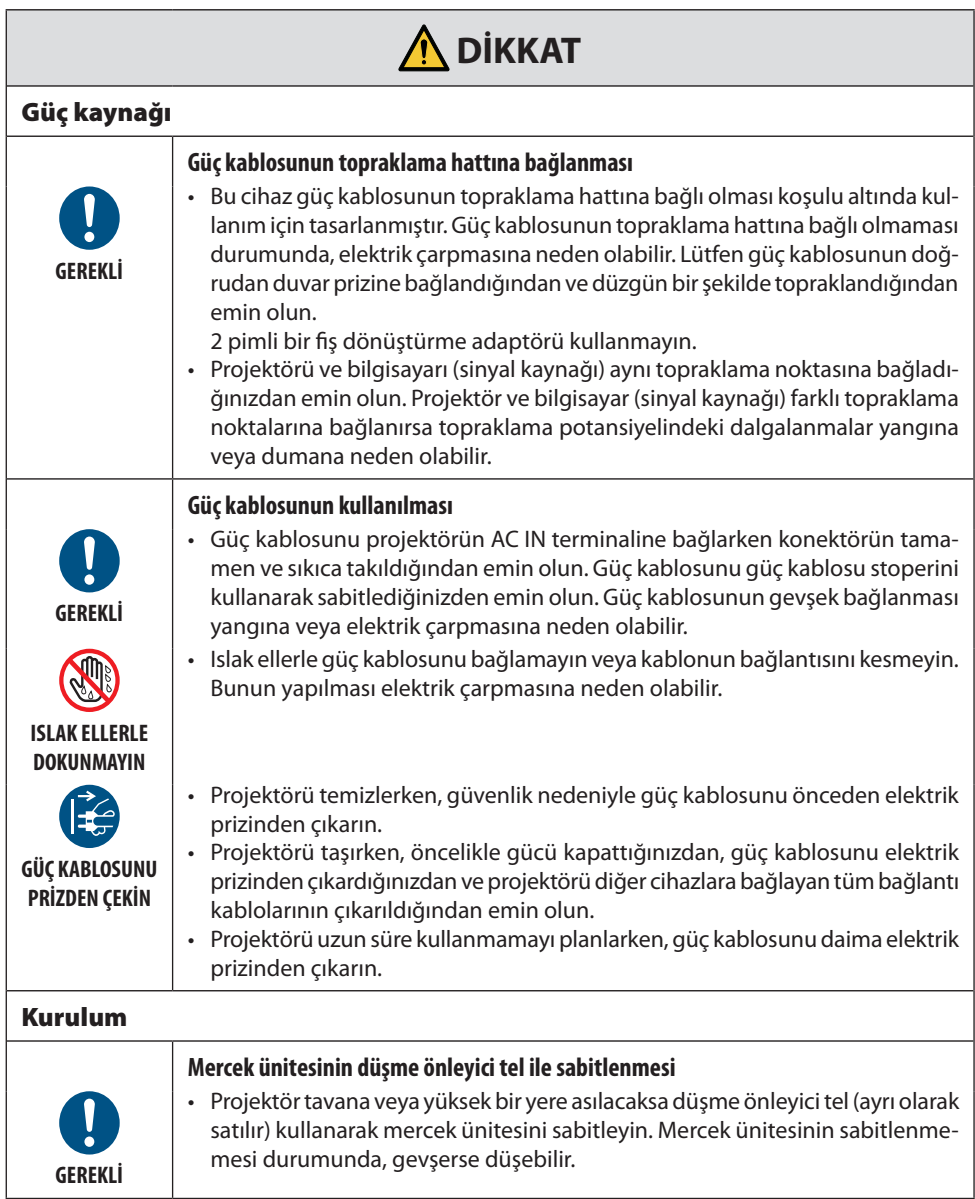

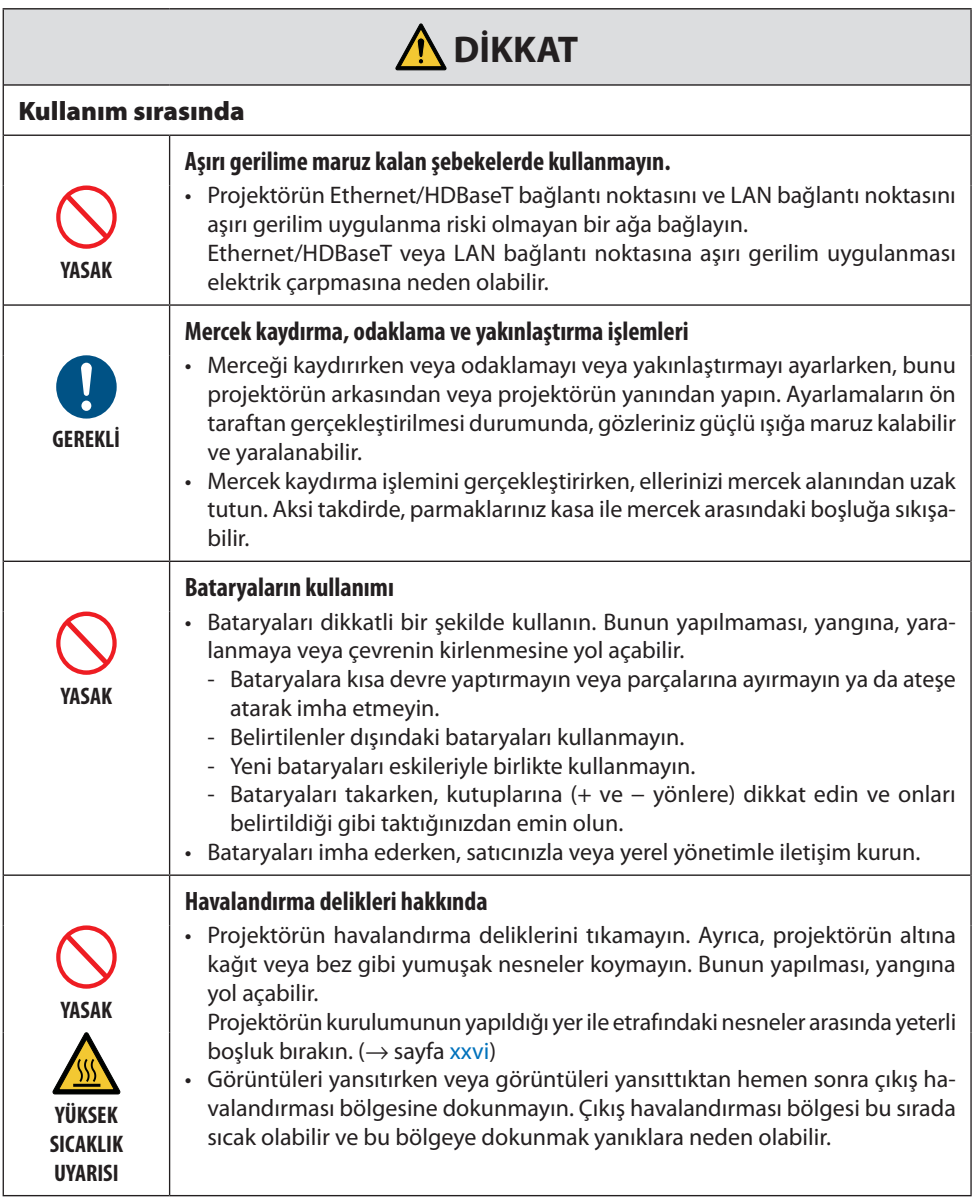

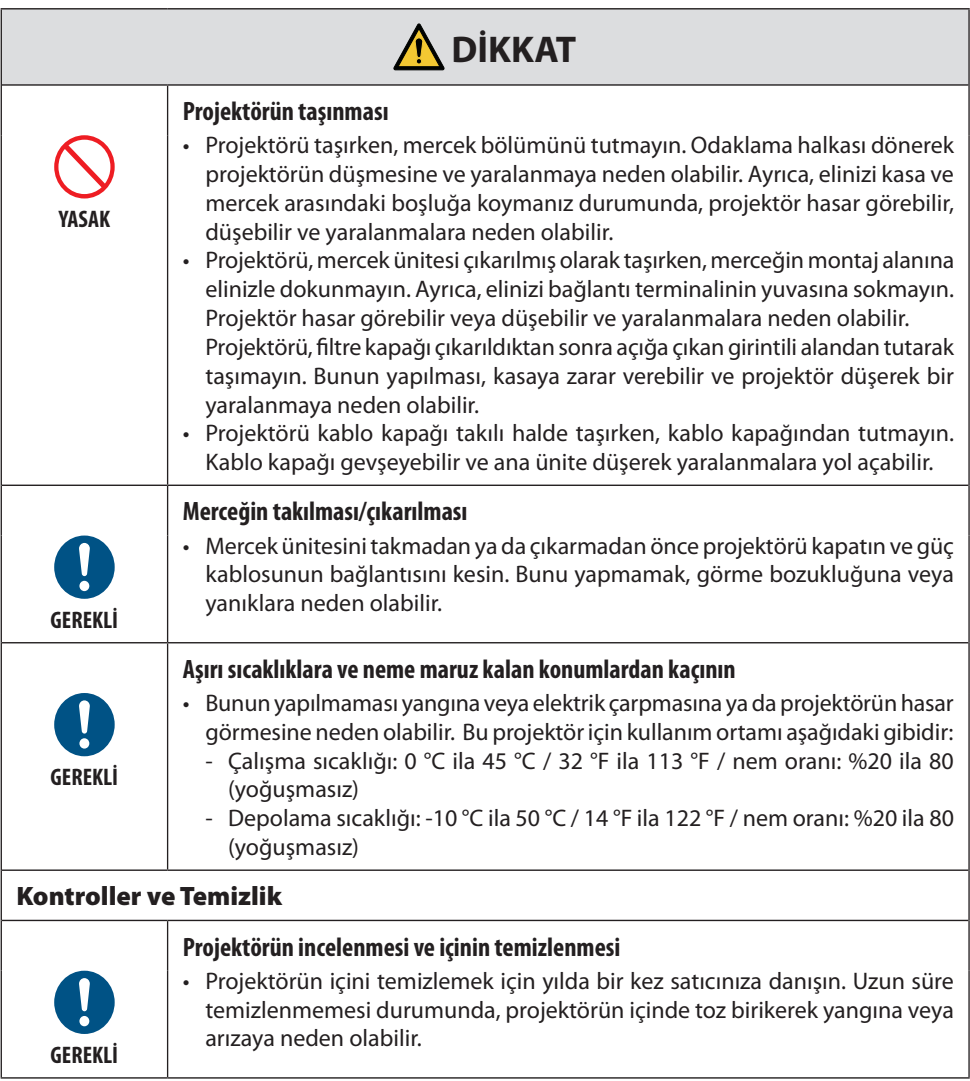

# <span id="page-13-0"></span>Lazer Güvenlik Uyarısı

# **UYARI**

IEC 60825-1 ÜÇÜNCÜ BASKI SINIF 1 LAZER ÜRÜNÜ

- Bu üründe lazer modülü bulunmaktadır. Burada belirtilenlerin dışında kontroller veya ayar prosedürlerinin kullanılması, tehlikeli radyasyon maruziyetine neden olabilir. Diyaframa yakın lazer enerjisine maruz kalmak yanıklara neden olabilir.
- Bu ürün IEC 60825-1 Üçüncü baskı 2014-05 uyarınca Sınıf 1 olarak sınıflandırılmıştır. Cihazın kurulumu ve idaresine ilişkin olarak ülkenizdeki yasa ve yönetmeliklere riayet edin.

#### **ABD için**

• IEC 62471-5:Ed.1.0'da tanımlandığı üzere Risk Grubu 2 LIP olarak uyumu dışında 21 CFR 1040.10 ve 1040.11 ile uyumludur. Daha fazla bilgi için 8 Mayıs 2019 Tarihli 57 sayılı Lazer Bildirimi'ne bakın.

# A **IIVARI**

- Projektöre olan hiçbir mesafeden projektörün içine bakılmasına izin vermeyin. Maruz kalmaya ilişkin risklerin önüne geçmek için çocukların bir yetişkin gözetimi altında olması gerekir.
- Projektörü başlatmak için uzaktan kumandayı kullanırken hiç kimsenin merceğe bakmadığını kontrol edin.
- Optik cihazları (dürbünler, teleskoplar, büyüteçler, reflektörler vb.) kullanarak yansıtılan ışığa bakmayın.
- [ UYARI: ÇOCUKLARIN BAŞ HİZALARININ ÜZERİNE MONTE EDİN. ] Çocukların göz seviyelerinin üzerine yerleştirmek için bu ürünün tavana monte edilmesi önerilir.
- Dahili ışık modülünden yayılan lazer hakkında genel bilgi:
	- Dalga boyu: 455 nm
	- Maksimum güç: 176 W (PV800UL-W/PV800UL-B), 154 W (PV710UL-W/PV710UL-B)

#### **Işık Modülü**

- Işık kaynağı olarak, ürün birden fazla lazer diyot içeren bir ışık modülüyle donatılmıştır.
- Bu lazer diyotları ışık modülünde sızdırmaz bir şekilde muhafazalanmıştır. Işık modülünün performansı için herhangi bir bakım veya servis gerekmemektedir.
- Son kullanıcının ışık modülünü değiştirmesine izin verilmez.
- Işık modülünün değiştirilmesi ve daha fazla bilgi için yetkili distribütör ile irtibata geçin.

# Lazer ışığı radyasyon aralığı

Aşağıdaki şekilde lazer ışığının maksimum radyasyon aralığı gösterilmektedir.

#### Yatay açı (birim: derece)

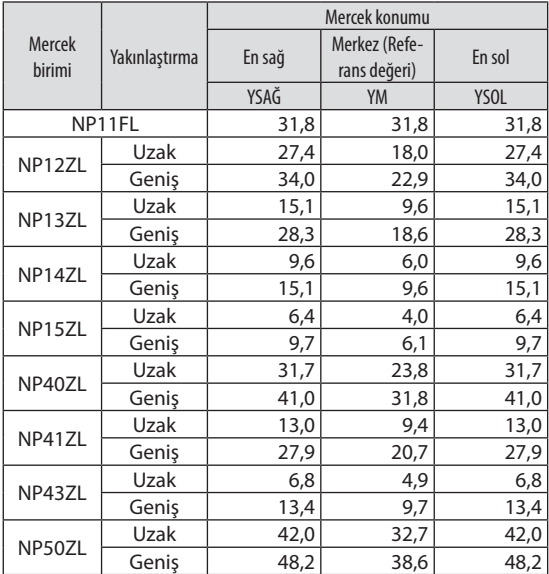

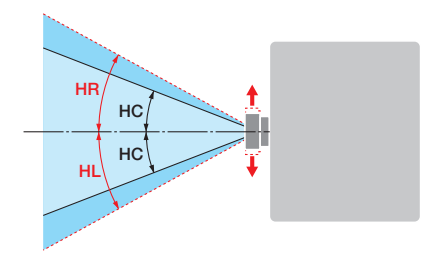

#### Dikey açı (birim: derece)

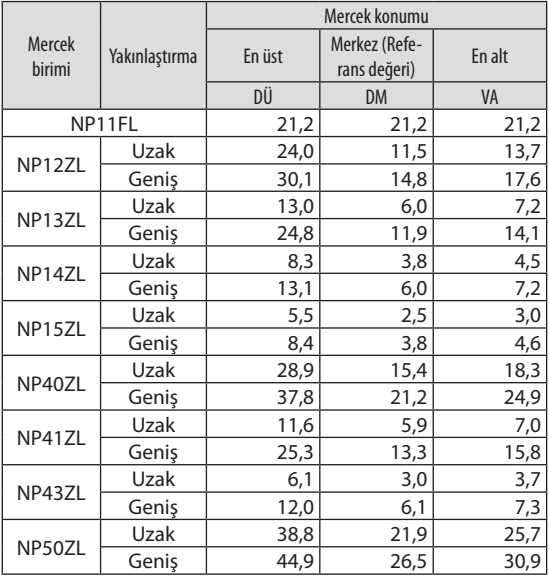

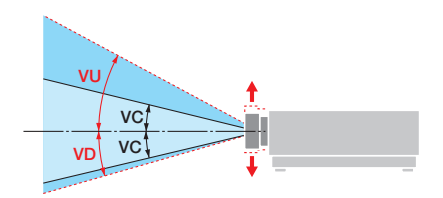

# Yatay açı (birim: derece)

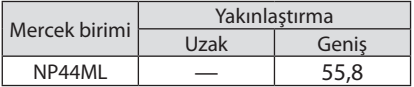

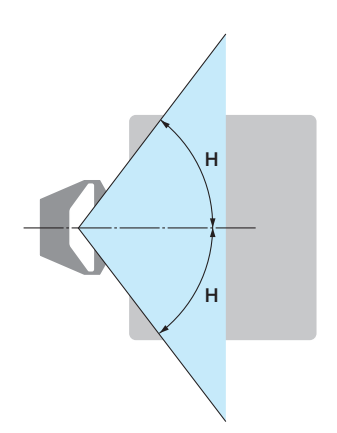

# Dikey açı (birim: derece)

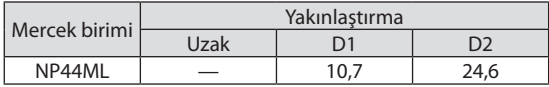

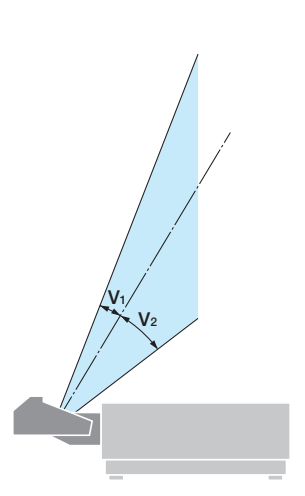

# <span id="page-16-0"></span>Risk grupları

Bu projektör, mercek ünitesine bağlı olarak IEC/EN 62471-5 Birinci baskı risk grubu 2 veya risk grubu 3 olarak sınıflandırılmaktadır.

### Risk grubu 2 (RG2)

# **UYARI**

Tüm parlak ışık kaynaklarında olduğu gibi ışık huzmesine doğrudan bakmayın, RG2 IEC/EN 62471-5:2015.

# Risk grubu 3 (RG3)

# **UYARI**

IEC/EN 62471-5 BİRİNCİ BASKI RG3 ÜRÜNÜ

- RG3 olarak sınıflandırıldığında, projektör profesyonel kullanım içindir ve güvenliğin sağlandığı bir yere kurulmalıdır. Bu nedenle, kurulumun profesyonel bir servis personeli tarafından gerçekleştirilmesi gerektiği için satıcınıza danıştığınızdan emin olun. Projektörü asla kendi başınıza kurmaya çalışmayın. Bu, görme bozukluğu vb. ile sonuçlanabilir.
- Işına doğrudan maruz kalmaya izin verilmemelidir, RG3 IEC/EN 62471-5:2015.
- Projektörün merceğinin içine bakmayın. Gözlerinizde ciddi hasar meydana gelebilir.
- Operatörler, tehlike mesafesi içinde ışına erişimi kontrol etmelidir veya ürünü, tehlike mesafesi içinde izleyicilerin gözlerinin ışına maruz kalmasını önleyecek yüksekliğe kurmalıdır.
- Gücü açarken, projektörün yanından veya arkasından (tehlike bölgesinin dışından) çalıştırın. Ayrıca, gücü açarken, projeksiyon mesafesinde bulunan hiç kimsenin merceğe bakmadığından emin olun.

#### **• Projektörün kurulumunu yapmadan önce kontrol edin**

#### ① **Mercek modeli adı**

Mercek ünitesi modeli aşağıdaki resimlerdeki ile içindeki konumlardan birinde listelenmektedir.

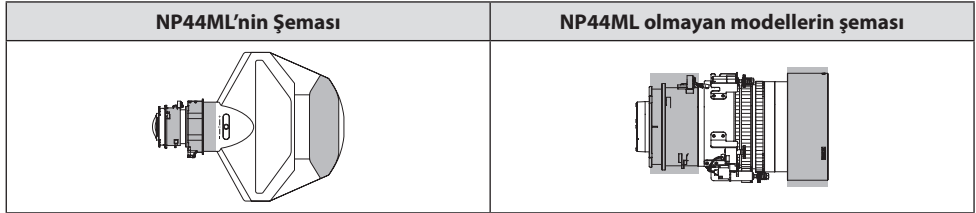

#### ② **Risk Grubu 3 kategorisi ürünlerle birleştirilmesi**

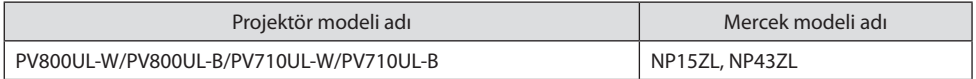

#### **• Tehlike bölgesi**

Aşağıdaki şekilde, IEC/EN 62471-5 Birinci baskı 2015 uyarınca Risk Grubu 3 (RG3) olarak sınıflandırılan projektör tarafından yayılan ışığın radyasyon bölgesi (tehlike bölgesi) açıklanmaktadır.

Kuş bakışı görünüm

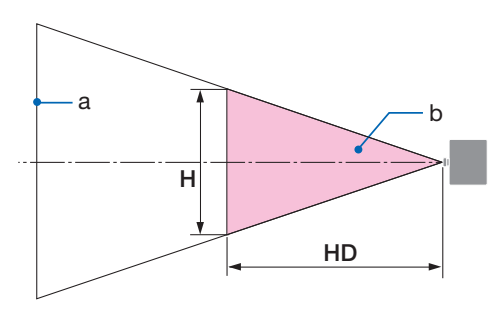

a: Ekran / b: Tehlike bölgesi

Yandan görünüm

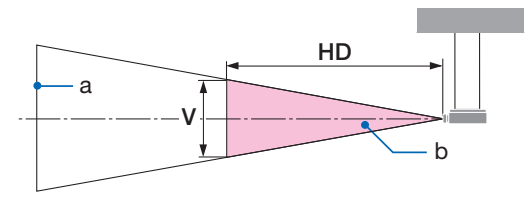

a: Ekran / b: Tehlike bölgesi

PV800UL-W/PV800UL-B PV710UL-W/PV710UL-B

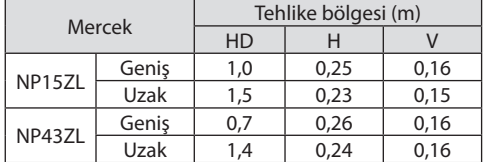

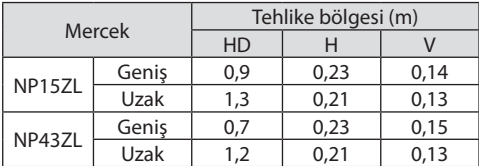

# **• Önlem bölgesi hakkında**

Bir önlem bölgesi veya fiziksel bariyerler sağlayarak insan gözlerinin tehlike bölgesine girmesini önlemek mümkündür.

Projektörün yöneticisi (operatör) halka açık tesislerde olduğu gibi izleyicilerin tehlike bölgesine girmesini engelleyememesi durumunda, izleyicilerin güvenliği için tehlike bölgesinden 1 m veya daha fazla boşluğun "önlem bölgesi" olarak bırakılması önerilir. Projektörün kurulumu tavana yapılırken, zemin ile tehlike bölgesi arasındaki mesafenin düşey yönde en az 3 m olması önerilir.

Amerika Birleşik Devletleri'nde, tehlike bölgesinden 2,5 metrelik yatay bir mesafe sağlayın. Projektörün kurulumunu baş hizası üzerine yaparken, zeminden tehlike bölgesine 3 metrelik düşey bir mesafe sağlayın.

#### **• Önlem bölgesinin dikkate alındığı kurulum örneği**

① **Zemin veya masaüstü kurulum örneği**

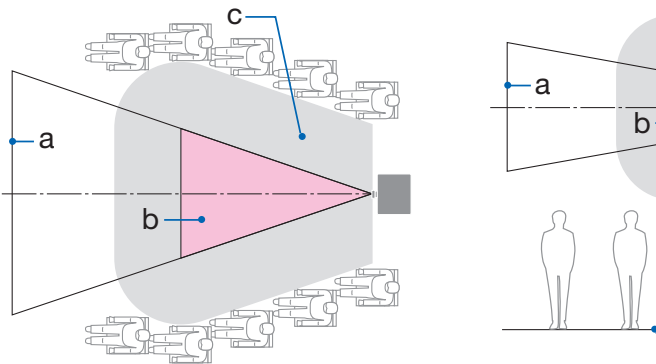

#### ② **Tavana kurulum örneği**

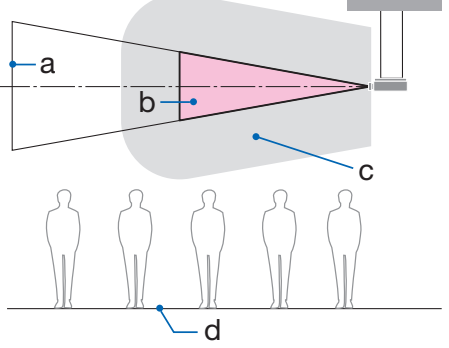

a: Ekran / b: Tehlike bölgesi / c: Önlem bölgesi / d: Zemin

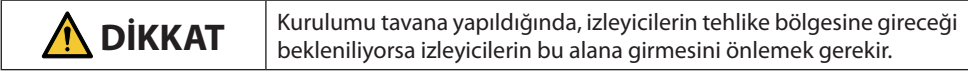

③ **Tavana monte edilmiş aşağı yönlü projeksiyon örneği**

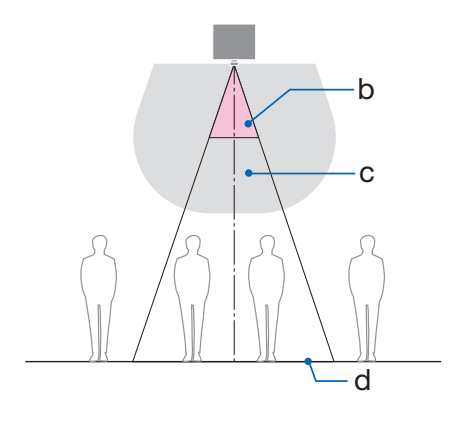

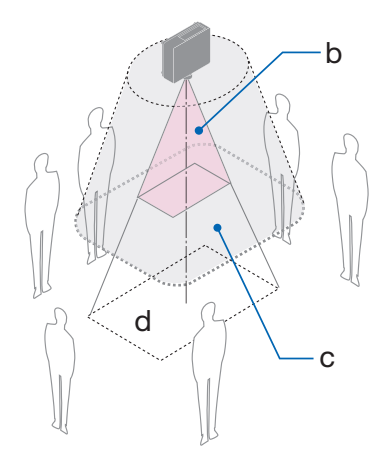

a: Ekran / b: Tehlike bölgesi / c: Önlem bölgesi / d: Zemin

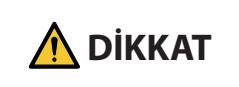

**DİKKAT** | Zemin ile tehlike bölgesi arasında önlem bölgesi sağlanamıyorsa |<br>**DİKKAT** | sağdaki şekilde gösterildiği gibi izleyicilerin ekranın etrafındaki alana girmesini önlemek gerekir.

\* Mercek kaydırma kullanılıyorsa lütfen yansıtılan görüntünün mercek kaydırma hacmine göre kaydırılmasını göz önünde bulundurun. Önlem bölgesinin dikkate alındığı kurulum örneği

# **DİKKAT**

#### **Lütfen tüm güvenlik önlemlerine uyun.**

#### **Projektörün kurulumu**

- Projektörün yerleşimini planlarken, kurulum kılavuzunda listelenen güvenlik önlemlerine uyduğunuzdan emin olun.
- Tehlikeyi önlemek için cihazın kurulumunu bir duvar prizine kolayca ulaşılabilecek bir yere yapın ya da acil durumda projektörün elektrik bağlantısını kesmek için kesici gibi bir cihaz sağlayın.
- İnsan gözlerinin tehlike bölgesine girmesini önlemek için güvenlik önlemleri alın.
- Kurulum konumu için uygun bir mercek seçin ve her bir mercek için belirlenen güvenlik bölgesini sağlayın.

Projektörü çalıştırırken, ışığı ayarlarken vb. uygun güvenlik önlemlerinin alındığından emin olun.

• Takılan mercek için uygun güvenlik bölgesinin yeterince sağlanıp sağlanmadığını kontrol edin. Bölgeyi periyodik olarak kontrol edin ve bir doğrulama kaydı tutun.

#### **Kurulum görevlisi veya satıcı, projektörün yöneticisine (operatör) aşağıdaki talimatları vermelidir:**

- Projektörü çalıştırmadan önce projektörün yöneticisini (operatör) güvenlik konusunda eğitin.
- Projektörü açmadan önce, projektörün yöneticisine (operatör) incelemeler (projektör tarafından yayılan ışık üzerindeki güvenlik kontrolleri dahil olmak üzere) gerçekleştirmesi için talimat verin.
- Projektörün yöneticisine (operatör) projektör acil bir durumda her açıldığında projektörü kontrol edebilme konusunda eğitim verin.
- Projektörün yöneticisine (operatör) kurulum kılavuzunu, kullanım kılavuzunu ve inceleme kayıtlarını, ulaşması kolay bir yerde tutma talimatı verin.
- Projektörün her ülke ve bölgenin standartlarına uygun olup olmadığını belirleyebilmeleri konusunda eğitim verin.

# Kablo bilgileri

Radyo ve televizyon sinyalleri ile çakışmaması için blendajlı kabloları veya ferrit çekirdekli kabloları kullanın.

# Elektromanyetik Parazit (EMI) İle İlgili Uyarı

#### **UYARI:**

Bu cihazın bir yerleşim ortamında kullanılması radyo parazitine neden olabilir.

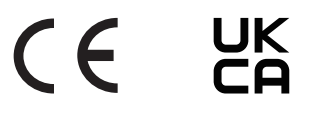

#### Kullanılmış ürünlerinizin atılması

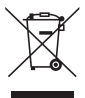

#### **Avrupa Birliği'nde**

AB genelinde, her Üye Devlet'te uygulanan mevzuat, kullanılmış elektrik ve elektronik ürünlerden (soldaki) işareti taşıyanların normal evsel atıklardan ayrı olarak imha edilmesini gerektirir. Buna projektör veya bir güç kablosu gibi elektrikli aksesuarlar dahildir. Bu gibi ürünleri imha ederken, lütfen yerel yetkililerinizin talimatlarına uyun ve/veya ürünü satın aldığınız mağazaya sorun.

Kullanılmış ürünler toplandıktan sonra, tekrar kullanılır ve uygun şekilde geri dönüştürülürler. Bu çaba, atıkları azaltmanın yanı sıra insan sağlığına ve çevreye olan negatif etkiyi en aza indirmemize yardımcı olacaktır.

Elektrikli ve elektronik ürünler üzerindeki işaret sadece mevcut Avrupa Birliği Üyesi Ülkelerde geçerlidir.

#### **Avrupa Birliği Dışında**

Avrupa birliği dışında, kullanılmış elektrikli ve elektronik ürünleri imha etmek istiyorsanız lütfen yerel yönetimle iletişim kurun ve doğru imha etme yöntemi hakkında bilgi alın.

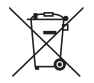

**AB için:** Üzeri çarpı ile çizilmiş tekerlekli çöp kutusu, bataryaların genel evsel atığa atılmaması gerektiğini gösterir! Kullanılmış bataryalar için mevzuata uygun olarak uygun işleme ve geri dönüşüm sağlamak üzere ayrı bir toplama sistemi vardır.

#### **2006/66/EC sayılı AB yönergesine göre, bataryalar uygun olmayan şekilde imha edilemez. Batarya yerel hizmet tarafından toplanmak üzere ayrılmalıdır.**

AEEE Yonetmeliğine Uygundur.

#### Kurulum ve bakımla ilgili notlar

Aşağıda tarif edilen yerlerde kurulumunu yapmayın veya depolamayın.

- Titreşimleri ve darbeleri büyüten yerler Projektör, güç kaynaklarından ve benzerlerinden kaynaklanan titreşimlerin iletildiği yerlere veya araçlara ya da gemilere vb. kurulursa dahili parçalara zarar verebilecek ve arızaya yol açabilecek titreşimler veya çarpmalardan etkilenebilir.
- Yüksek voltajlı enerji hatlarına ve güç kaynaklarına yakın yerler Üniteyi bozabilir.
- Güçlü manyetik alanların oluşturulduğu yerler Bunun yapılması, arızaya yol açabilir.
- Dış mekanlar ve nemli veya tozlu yerler Yağ dumanına veya buhara maruz kalan yerler Aşındırıcı gazların oluşturulduğu yerler Yağ, kimyasallar gibi yapışan maddeler ve nem kasanın deformasyonuna veya çatlamasına, metal parçaların korozyonuna veya arızaya neden olabilir.

#### **Satıcı ve kurulum görevlisinin dikkatine**

Projektörün kurulumunu yaparken, lütfen web sitemizde sağlanan Kurulum Kılavuzuna bakın.

- 1. Projektörün düşmesini önlemek için projektörün ve tavana montaj ünitesinin toplam ağırlığına uzun bir süre boyunca dayanabilecek yeterli sağlamlğı sağlayacak bir şekilde tavana takın.
- 2. Projektörü tavana takarken, bunu Tavana Montaj Ünitesinin kurulum kılavuzuna uygun şekilde doğru bir şekilde yaptığınızdan emin olun. Sabit metal bağlantı elemanlarını kullandığınızdan ve vidaları sağlam bir şekilde sıktığınızdan emin olun.
- 3. Projektörün düşmesini önlemek için düşme önleme telleri kullanın.
	- Bir binanın veya yapının sağlam bir parçası ile projektörün güvenlik çubuğunu düşme önleme telleriyle birleştirmek için piyasada satılan metal bağlantı elemanlarını kullanın.
	- Projektörün ve tavana montaj ünitesinin toplam ağırlığına dayanabilecek yeterli dayanıma sahip, piyasada satılan metal bağlantı elemanları ve düşme önleme telleri kullanın.
	- Projektörün üzerine yük binmemesi için düşme önleme tellerini hafifçe gevşetin.
	- Güvenlik çubuğunun konumu için "Projektörün Parçalarının Adları" bölümüne başvurun. ( $\rightarrow$ sayfa 4)

#### **Projektörün performansını sağlamak için uyarılar**

- Lazer ışınları gibi yoğun ışık mercekten içeri girerse bu, arızaya neden olabilir.
- Yoğun sigara dumanı veya toz olan yerlerde kullanmadan önce satıcınıza danışın.
- Aynı durağan görüntü bir bilgisayar vb. ile uzun bir süre boyunca yansıtıldığında, görüntü deseni projeksiyon durdurulduktan sonra ekranda kalabilir, ancak bir süre sonra gözden kaybolacaktır. Bu, sıvı kristal panellerin özellikleri dolayısıyla gerçekleşir ve bir arıza değildir. Bilgisayar tarafında bir ekran koruyucu kullanmanızı öneririz.
- Projektörü yaklaşık 5500 feet/1600 metre veya daha yüksek irtifalarda kullanırken, [FAN MODU] öğesini [YÜKSEK İRTİFA] olarak ayarladığınızdan emin olun. Bu yapılmazsa projektörün içi ısınabilir ve arızaya neden olabilir.
- Projektör yüksek irtifalarda (atmosfer basıncının düşük olduğu yerlerde) kullanıldığında, optik parçaların normalden daha kısa sürede değiştirilmesi gerekebilir.
- Projektörün taşınması hakkında
	- Mercek ünitesini bir kez çıkarın ve merceği çizmemek için mercek kapağını taktığınızdan emin olun. Ayrıca, projektöre toz koruyucu bir kapak takın.
	- Projektörü titreşimlere veya güçlü darbelere maruz bırakmayın.
	- Aksi takdirde projektör hasar görebilir.
- Eğim ayaklarını projektörün eğimini ayarlamanın dışında bir amaç için kullanmayın. Projektörü eğim ayaklarından tutarak taşımak veya duvara dayalı olarak kullanmak gibi yanlış kullanım, arızaya neden olabilir.
- Projeksiyon merceğinin yüzeyine çıplak ellerle dokunmayın. Projeksiyon merceği yüzeyindeki parmak izleri veya kir büyütülecek ve ekrana yansıtılacaktır. Projeksiyon merceğinin yüzeyine dokunmayın.
- Projeksiyon sırasında, güç kablosunu projektörden veya elektrik prizinden çıkarmayın. Bunun yapılması, projektörün AC IN terminalinin veya elektrik fişi kontağının bozulmasına neden olabilir. Görüntüleri yansıtılırken AC güç kaynağını kesintiye uğratmak için bir kesici vb. kullanın.
- Uzaktan kumandanın kullanılması hakkında
	- Projektörün uzaktan kumanda sinyal sensörü veya uzaktan kumandanın sinyal vericisi güçlü bir ışığa maruz kalırsa veya aralarında sinyalleri engelleyen engeller varsa, uzaktan kumanda çalışmayacaktır.
	- Uzaktan kumandayı projektörden 20 metre mesafede ve projektörün uzaktan kumanda sinyal sensörüne doğrultarak kullanın.
	- Uzaktan kumandayı düşürmeyin veya uygun olmayan bir şekilde kullanmayın.
	- Su veya başka sıvıların uzaktan kumandaya girmesine izin vermeyin. Uzaktan kumanda ıslanırsa derhal kurulayın.
	- Sıcak ve nemli yerlerde mümkün olduğunca kullanmaktan kaçının.
	- Uzaktan kumandayı uzun süre kullanmamayı planladığınızda, her iki pili de çıkarın.
- Harici ışığın ekran üzerine parlamaması için önlemler alın. Yalnızca projektörden gelen ışığın ekrana yansıdığından emin olun. Ekranda ne kadar az harici ışık olursa, kontrast o kadar yüksek ve görüntüler o kadar güzel olur.
- Ekranlar hakkında Ekranınızda kir, çizikler, renk bozulması vb. olması durumunda, görüntüler net olmayacaktır. Ekranı uçucu maddelerden, çiziklerden ve kirden koruyarak özenli bir şekilde kullanın.
- Tüm bakım işlemleriyle ilgili olarak, Kurulum Kılavuzuna başvurun ve tüm talimatları uygun bir şekilde izleyin.

#### <span id="page-26-0"></span>Projektörün Kurulumu için Boşluk

• Projektörün kurulumunu yaparken, aşağıda açıklandığı üzere etrafında yeterli boşluk bırakın. Bırakmazsanız projektörden yayılan sıcak hava tekrar içeri alınabilir.

Ayrıca, bir klimadan gelen esintinin projektöre vurmadığından emin olun.

Projektörün ısı kontrol sistemi bir anormallik (sıcaklık hatası) algılayabilir ve otomatik olarak gücü kesebilir.

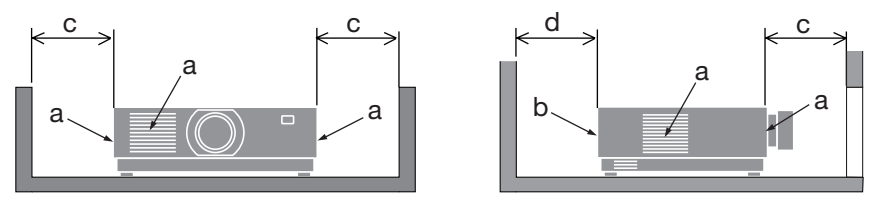

a: Hava girişi / b: Hava çıkışı / c: 20 cm/8" veya daha büyük / d: 30 cm/12" veya daha fazla

NOT<sup>.</sup>

- Yukarıdaki şekilde, projektörün üzerinde yeterli boşluk olduğu varsayılmaktadır.
- Birden fazla projektörü bir arada kullanırken, projektörler arasında hava girişi ve çıkışı için yeterli boşluk sağlayın. Hava girişleri ve çıkışları engellendiğinde, projektörün içindeki sıcaklık artacaktır ve bu, bir arızaya neden olabilir.

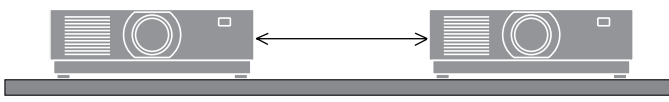

# Projeksiyonla gösterilen orijinal resimlerin Telif Hakkı hakkında:

Bu projektörün ticari amaçla ya da kahve dükkanı veya otel gibi bir yerde halkın ilgisini çekmek amacıyla kullanılmasının, ekrandaki görüntünün aşağıdaki fonksiyonların kullanımı ile sıkıştırılması veya genişletilmesinin telif hakkı yasaları ile korunmakta olan telif haklarının ihlali hakkında edişe yaratabileceğini lütfen unutmayın.

[GÖRÜNÜŞ ORANI], [KİLİTTAŞI], Büyütme özelliği ve diğer benzer özellikler.

# Güç yönetim işlevi

Projektörde güç yönetim işlevleri bulunmaktadır. Güç tüketimini azaltmak için güç yönetim işlevleri (1 ve 2) aşağıda gösterildiği gibi fabrikada önceden ayarlanmıştır. Projektörü, bir LAN veya seri kablo bağlantısı aracılığıyla harici bir cihazdan kontrol etmek için ayarları 1 ve 2 şeklinde değiştirmek üzere ekran menüsünü kullanın.

#### **1. BEKLEME MODU (Fabrika ön ayarı: NORMAL)**

Projektörü harici bir cihazdan kontrol etmek için [BEKLEME MODU] için [AĞ BEKLEMESİ] veya [UYKU] öğelerini seçin.

#### **2. OTOMATİK KAPATMA (Fabrika ön ayarı: 1 saat)**

Projektörü harici bir cihazdan kontrol etmek için [OTOMATİK KAPANMA] için [KAPALI] öğesini seçin.

#### Kayıt Bilgileri ve Yazılım Lisansı

- NaViSet, ProAssist ve Virtual Remote, Sharp NEC Dısplay Solutions, Ltd.'nin Japonya, Birleşik Devletler ve diğer ülkelerdeki ticari markaları veya tescilli ticari markalarıdır.
- HDMI, HDMI Yüksek Çözünürlüklü Multimedya Ara Yüzü terimleri, HDMI Ticari takdim şekli ve HDMI Logoları HDMI Licensing Administrator, Inc.'nin ticari markaları veya tescilli ticari markalarıdır.

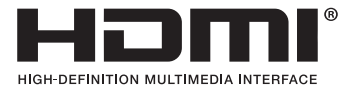

• HDBaseT™ ve HDBaseT Alliance logosu HDBaseT Alliance'ın ticari markalarıdır.

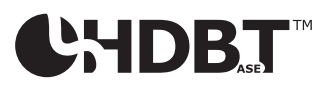

- PJLink ticari markası, Japonya, Amerika Birleşik Devletleri ve diğer ülkeler ile bölgelerde ticari marka hakları için uygulanan bir ticari markadır.
- Blu-ray, Blu-ray Disc Association'ın ticari markasıdır.
- CRESTRON ve CRESTRON ROOMVIEW, Amerika Birleşik Devletleri ve diğer ülkelerde Crestron Electronics, Inc.'in ticari markaları veya tescilli ticari markalarıdır.
- Extron ve XTP, Amerika Birleşik Devletleri'nde RGB Systems, Inc.'nin tescilli ticari markalarıdır.
- Ethernet, FUJIFILM Business Innovation Corp. şirketinin tescilli ticari markası veya ticari markasıdır.
- Bu kılavuzda adı geçen diğer ürün ve şirket adları, kendi sahiplerinin ticari markaları veya tescilli ticari markaları olabilir.
- Virtual Remote Tool WinI2C/DDC kütüphanesini kullanır, © Nicomsoft Ltd.
- GPL/LGPL Yazılım Lisansları

Ürün GNU Genel Kamu Lisansı (GPL), GNU Kısıtlı Genel Kamu Lisansı (LGPL) ve diğerleri altında lisanslanmış yazılım içerir.

Her bir yazılım hakkında daha fazla bilgi için web sitemizi ziyaret edin.

[https://www.sharp-nec-displays.com/dl/en/pj\\_manual/lineup.html](https://www.sharp-nec-displays.com/dl/en/pj_manual/lineup.html)

# 1. Ürüne genel bakış bölümünü, birlikte verilen öğeleri ve parça adlarını kontrol edin

# 1-1. Projektöre Giriş

Bu bölüm size yeni projektörünüzü tanıtır ve özellikleri ile kontrollerini açıklar.

#### **• Likit kristal tip yüksek parlaklıklı/yüksek çözünürlüklü projektör**

Bu projektör, 1920 nokta  $\times$  1200 satır (WUXGA) ekran çözünürlüğüne ve 16:10 en boy oranına sahiptir.

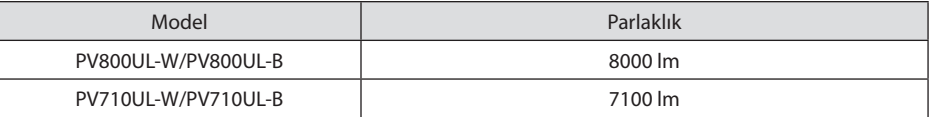

#### **• Işık modülünde uzun ömürlü bir lazer diyot bulunmaktadır**

Ürün, lazer ışık kaynağı değiştirme veya bakım gerektirmeden uzun süre kullanılabildiği için düşük maliyetle çalıştırılabilir.

**• Kurulum yerine göre kullanabileceğiniz çok çeşitli opsiyonel lens seçenekleri mevcuttur** Bu projektör, çeşitli kurulum yerlerine ve projeksiyon yöntemlerine uyarlanmış bir dizi lens

sunarak 10 tip isteğe bağlı lensi destekler.

Fabrikadan çıkışında herhangi bir lensin takılmadığını unutmayın. Lütfen isteğe bağlı lensleri ayrı olarak satın alın.

**• Yansıtılan görüntünün konumunu kolayca ayarlamak için motorlu lens kontrolü işlevi**

Yansıtılan görüntünün konumu (lens kaydırma) kasanın arkasındaki kontrol paneli veya uzaktan kumanda üzerindeki düğmelerle ayarlanabilir.

**• 360 derece serbest projeksiyon**

Bu projektör, evrensel olarak her açıda kurulabilir.

Hassas eğimi kontrol etmek için eğim ayağını kullanın. Kurulum açısını kontrol etmek üzere projektörü desteklemek için, uygun bir metal ve yeterince güçlü bir platform kurulumu yapın.

- **• Sinyal değiştirilirken, daha yumuşak ekran değişiklikleri için kesintisiz geçiş fonksiyonu** Giriş konektörü değiştirildiğinde, değişim öncesindeki görüntü yeni görüntüye geçerken sinyal yokluğu sebebiyle görüntü kesilmesi olmaması amacıyla tutulur.
- **• Kablolu LAN'ı destekler**

LAN ve Ethernet/HDBaseT (RJ-45) bağlantı noktalarına sahiptir. Bu bağlantı noktalarına bağlı bir kablolu LAN'ı kullanarak projektörün bir bilgisayar tarafından kontrol edilmesine olanak sağlar.

#### 1. Ürüne genel bakış bölümünü, birlikte verilen öğeleri ve parça adlarını kontrol edin

#### **• Kullanışlı yazılım uygulamaları**

Yazılım uygulamalarımızla uyumludur (NaViSet Administrator 2, ProAssist, Virtual Remote Tool vb.). Projektör, kablolu LAN bağlanan bir bilgisayardan kontrol edilebilir.

• NaViSet Administrator 2

Projektörün durumunu izleyebilir ve çeşitli işlevleri kontrol edebilirsiniz.

**ProAssist** 

Dairesel, küresel gibi özel bir şekle sahip ekranlara ya da başka yüzeylere yansıtırken projektörü kontrol edebilir ve tüm bozulmaları düzeltebilirsiniz.

• Virtual Remote Tool

Projektörü açma/kapatma, sinyalleri değiştirme vb. gibi basit kontrolleri gerçekleştirmek için bilgisayar ekranında sanal bir uzaktan kumanda görüntülenir. Projektörün arka plan logosunu değiştirmek de mümkündür.

Lütfen her yazılımı indirmek için web sitemizi ziyaret edin.

URL:<https://www.sharp-nec-displays.com/dl/en/index.html>

#### **• CRESTRON ROOMVIEW ve Extron XTP uyumluluğu**

Projektör, CRESTRON ROOMVIEW ve Extron XTP'u destekleyerek ağa bağlı birden fazla cihazın bir bilgisayardan yönetilmesini ve kontrol edilmesini sağlar. Ayrıca, projektöre bağlı bir Extron XTP vericisi üzerinden görüntü çıkışı ve kontrolünü sağlar.

#### **• Enerji tasarruf teknolojisi ile bekleme durumunda 0,16 W (100-130 V AC)/0,32 W (200-240 V AC)**

Menüden [BEKLEME MODU] için [NORMAL] öğesinin seçilmesi projektörü güç tasarrufu moduna geçirebilir.

NORMAL: 0,16 W (100-130 V AC) / 0,32 W (200-240 V AC)

AĞ BEKLEMESİ: 1,6 W (100 -130 V AC )/1,8 W (200 -240 V AC)

#### **• [IŞIK MODU] ve "Karbon Ölçer" ekranı**

Kullanım amacına göre üç [IŞIK MODU] seçeneği seçilebilir. [LAMBA AYARI] çıkış gücünü azaltmak ve enerji tüketimini kontrol etmek için de kullanılabilir. Bu süre boyunca yapılan enerji tasarrufunun etkisi azaltılan CO<sub>2</sub> emisyonu miktarına eklenecek ve ekran menüsündeki [BİLGİ] alanında (KARBON ÖLÇER) ve gücü kapatırken gösterilen onay mesajında görüntülenecektir.

# 1-2. Kutuda Neler Var?

Listedeki her şeyin kutuda olduğundan emin olun. Eksik bir şey varsa satıcınızla görüşün. Projektörünüzü göndermenizi gerektirecek durumlar için lütfen orijinal kutuyu ve ambalajları saklayın.

#### **Projektör**

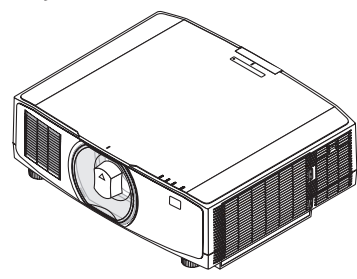

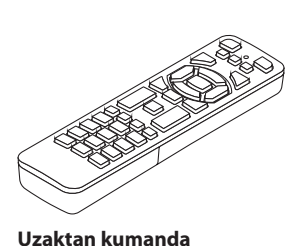

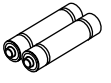

**Lens için toz kapağı**  (24F53241)

\* Projektör lens olmadan gönderilir.

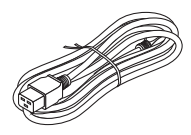

**Güç kablosu**

(7N901322)

**AAA alkalin pil (x2)**

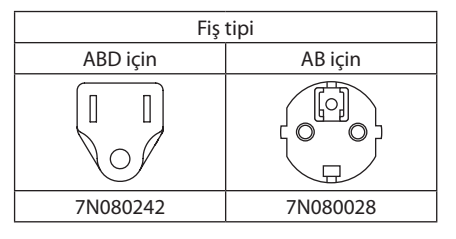

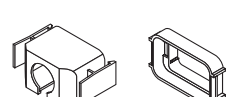

**Güç kablosu stoperi** (24F53221/24F53232)

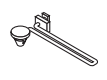

**Askı** (24F54153)

QD **Lens hırsızlık önleme vidası**  (24V00941)

#### **Dokümanlar**

- Önemli Bilgiler (TINS-0003VW01/TINS-0004VW01) (Kuzey Amerika ve Tayvan için: INS-0004VW01)
- Hızlı Ayarlama Kılavuzu (TINS-0005VW01)
- Güvenlik Etiketi (Güvenlik şifresi etkin olduğunda bu etiketi kullanın.)

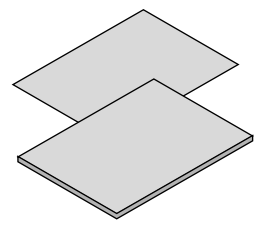

**Yalnızca Kuzey Amerika için** Sınırlı garanti **Avrupa'daki müşteriler için**  Mevcut geçerli Garanti Politikamızı Web Sitemizde bulabilirsiniz: <https://www.sharpnecdisplays.eu>

# 1-3. Projektör Parçalarının İsimleri

# Ön

Lens ayrıca satılır. Aşağıdaki açıklama NP13ZL lens takıldığı zaman geçerlidir.

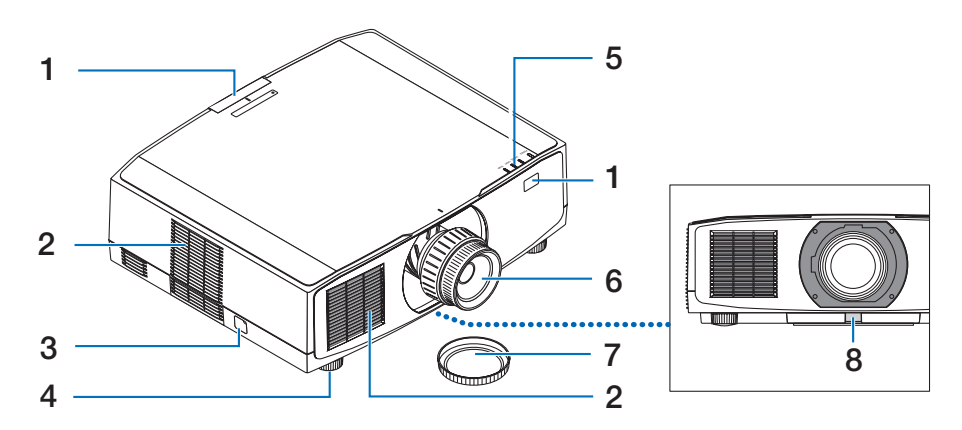

#### **1. Uzak Sensörler**

Bu parça uzaktan kumandadan gelen sinyalleri alır. Projektörün önünde ve arkasında olmak üzere iki yerdedir.

#### **2. Giriş havalandırması**

Üniteyi soğutmak için dışarıdan hava çeker.

#### **3. Güvenlik Çubuğu**

Bir hırsızlık önleme cihazı takın. Güvenlik çubuğu, çapı en fazla 4,6 m olan güvenlik telleri veya zincirleri için uygundur.

#### **4. Ayarlanabilir Eğim Ayağı**

Sol/sağ yönlendirmesini ayarlamak için eğim ayaklarını döndürün.

#### **5. Gösterge Bölümü**

Gösterge ışığı yanar ve projektörün durumunu (Güç AÇIK / Bekleme vb.) göstermek için yanıp söner

#### **6. Lens**

Görüntüler buradan yansıtılır. (Lens ünitesi ayrıca satılır.)

#### **7. Lens Kapağı**

(Opsiyonel lens, lens kapağı ile birlikte gönderilir.)

#### **8. Lens Çıkartma Düğmesi**

Lens ünitesini çıkarmak için bunu kullanın.

#### Arka

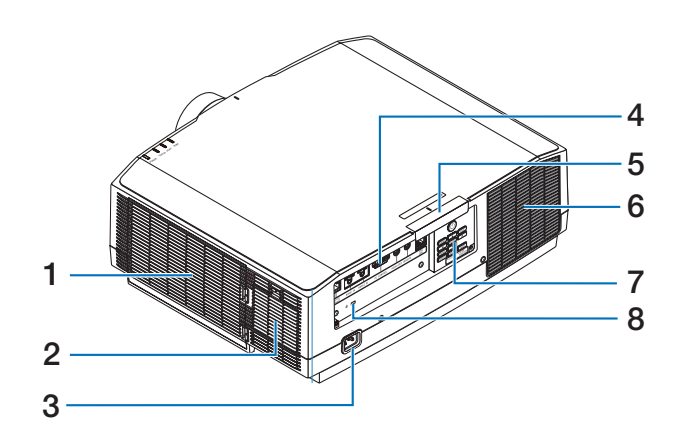

#### **1. Hava girişi/Filtre**

Üniteyi soğutmak için dışarıdan hava çeker. Filtre tozun ve kirin içeri girmesini engeller.

#### **2. Giriş havalandırması**

Üniteyi soğutmak için dışarıdan hava çeker.

#### **3. AC IN Terminali**

Temin edilen güç kablosunun üç pimli fişini buraya takın ve diğer ucu çalışan bir duvar prizine takın.

#### **4. Terminaller**

Çeşitli ses ve video sinyalleri için kabloları bağlayın.

#### **5. Uzak Sensörler**

Bu parça uzaktan kumandadan gelen sinyalleri alır. Projektörün önünde ve arkasında olmak üzere iki yerdedir.

#### **6. Çıkış havalandırması**

Sıcak hava buradan dışarı verilir.

#### **7. Kontroller**

Projektörün gücü AÇIK/KAPALI duruma getirilebilir ve yansıtılan görüntünün sinyali buradan değiştirilebilir.

### 8. **Güvenlik Yuvası** ( $\mathbb{R}$ )\*

Bu, bir hırsızlık önleyici kablo takarken kullanılır.

\* Güvenlik ve hırsızlığa karşı koruma kilidi, Kensington güvenlik kabloları/ekipmanları ile uyumludur. Ürünler için Kensington'ın web sitesini ziyaret edin.

#### Kontroller/Göstergeler

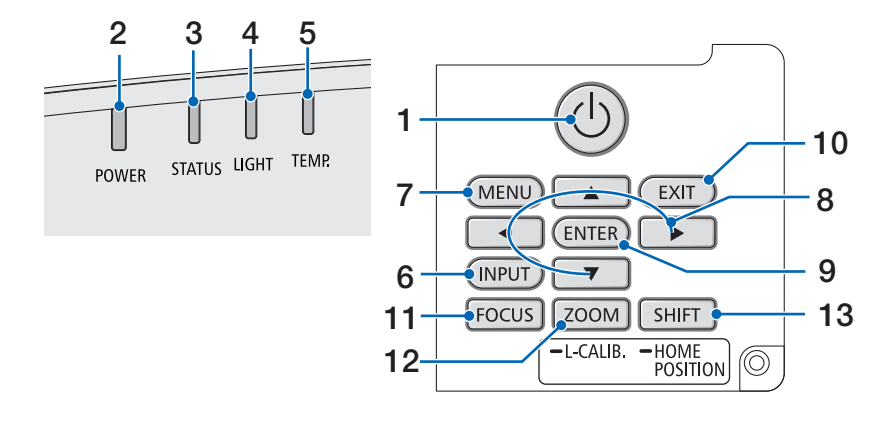

### **1. (POWER) Düğmesi**

Projektörün gücünü açık ve bekleme durumları arasında değiştirir.

Gücü kapatırken (bekleme), düğmeye bir kez basıldığında ekranda bir onay mesajı görünecektir, bu nedenle düğmeye bir kez daha basın.

#### **2. POWER Göstergesi**

Projektörün güç durumunu gösterir. Güç açıkken, gösterge mavi yanar. Güç durumuna bağlı olarak, güç kapalıyken yeşil veya turuncu renkte yanar veya yanıp söner. Ayrıntılar için "Gösterge Mesajı" bölümüne başvurun. (→ sayfa [40](#page-67-0))

#### **3. STATUS Göstergesi**

Bu, ünite tuş kilidi modundayken, lens kalibre edilirken vb. bir işlem düğmesine basıldığında yanar veya yanıp söner. Ayrıntılar için "Gösterge Mesajı" bölümüne başvurun.  $(\rightarrow$  sayfa [40](#page-67-0))

#### **4. LIGHT Göstergesi**

Işık kaynağının durumunu gösterir.

#### **5. TEMP. Göstergesi**

Projektörün etrafındaki yüksek sıcaklıkları gösterir.

#### **6. INPUT Düğmesi**

Giriş sinyalini seçer. Hızlı bir şekilde basmak giriş seçim ekranını görüntüler. Bir saniye veya daha uzun süre basmak, HDMI1 → HDMI2→HDBaseT sırasıyla bir dizi otomatik kontrol başlatır ve bir giriş sinyali algılanırsa o zaman bu sinyal yansıtılır.

#### **7. MENU Düğmesi**

Çeşitli ayarlar ve ayarlamalar için ekran menüsünü görüntüler.

#### **8.** ▲▼◀▶ **/ Ses Düğmeleri** ◀▶

- Ekran menüsü görüntülenirken, ayarlamak veya değiştirmek istediğiniz öğeyi seçmek için ▼▲◀▶ düğmelerini kullanın.
- Test şekli görüntülenirken deseni değiştirir.
- Ekran görüntülenmiyorken, projektörden gelen ses çıkışını ayarlamak çin ◀ / ▶ düğmelerini kullanın.

#### **9. ENTER Düğmesi**

Ekran menüsü görüntülenirken bir sonraki menüye geçiş yapar. Onay mesajı görüntülenirken öğeyi onaylar.

#### **10. EXIT Düğmesi**

Ekran menüsü görüntülenirken önceki seviyedeki menüye geri döner. Ana menüde bir imleç görüntülendiğinde menüyü kapatır. Onay mesajı görüntülenirken işlemi iptal eder.

#### **11. FOCUS Düğmesi**

Uygulanabilir lens ünitesi: NP40ZL/NP41ZL/ NP43ZL/NP44ML/NP50ZL

Netleme ayarlama ekranını açar ve yansıtılan görüntüye netleme yapar.

#### **12. ZOOM/L-CALIB. Düğmesi**

Uygulanabilir lens ünitesi: NP40ZL/NP41ZL/ NP43ZL/NP44ML/NP50ZL

- Yakınlaştırma ayarlama ekranını açmak için kısa basın. Yansıtılan görüntünün boyutunda ince ayarlama yapın.
- Takılı lens ünitesinin ayar aralığını düzeltmek için (kalibrasyon) uzun basın (iki saniye veya daha uzun süre).

#### **13. SHIFT/HOME POSITION Düğmesi**

- Lens kaydırma ekranını görüntülemek için kısa basın. ▼▲◀▶ düğmelerini kullanarak ayarlayın.
- Lens kaydırma ayarını başlangıç konumuna döndürmek için uzun basın (2 saniye veya daha uzun).

# Terminal Paneli Özellikleri

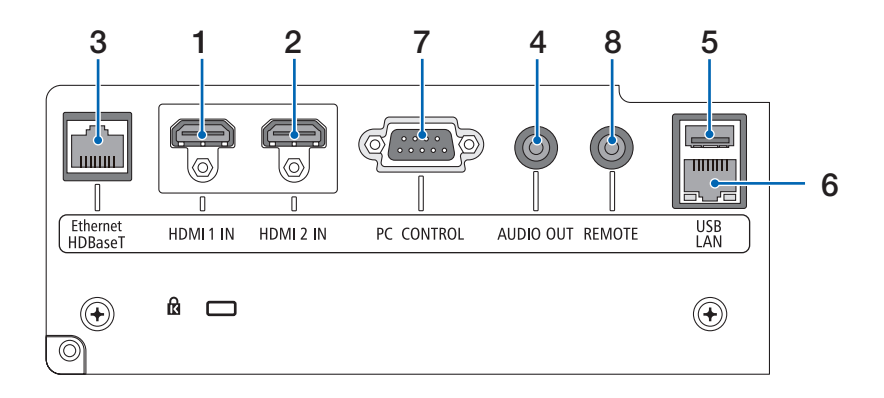

#### **1. HDMI 1 IN Terminali (A Tipi)**

Bir bilgisayarın, blu-ray oynatıcısının vb. çıkış terminallerine bağlanır.

#### **2. HDMI 2 IN Terminali (A Tipi)**

Bir bilgisayarın, blu-ray oynatıcısının vb. çıkış terminallerine bağlanır.

#### **3. Ethernet/HDBaseT Portu (RJ-45)**

Piyasada satılan HDBaseT uyumlu iletim cihazlarına bağlanır.

#### **4. AUDIO OUT Mini Jakı (Stereo Mini)**

Projektörden yansıtılan görüntüye karşılık gelen ses sinyali çıkışını sağlar.

#### **5. USB Portu (A Tipi)**

5 V / 1,4 A'lık bir güç kaynağı kullanın.

#### **6. LAN Portu (RJ-45)**

Üniteyi bir kablolu LAN'a bağlar.

#### **7. PC CONTROL Portu (D-Sub 9 Pim)**

Bir PC veya kontrol sistemini bağlamak için bu bağlantı noktasını kullanın. Bu, projektörü seri iletişim protokolü kullanarak kontrol etmenize olanak sağlar.

#### **8. REMOTE Terminali (Stereo Mini)**

Projektörü kablo ile uzaktan kumanda etmek için bu terminali kullanın.

NOT:

- REMOTE terminaline uzaktan kumanda kablosu bağlandığında, kızılötesi uzaktan kumanda işlemleri gerçekleştirilemez.
- [UZAK SENSÖRLER]'de [HDBaseT] seçildiğinde ve projektör piyasada bulunabilen HDBaseT destekleyen iletim cihazına bağlı olduğunda, uzaktan kumanda sinyallerinin iletimi iletim cihazında ayarlanmışsa kızılötesi uzaktan kumanda işlemleri yapılamaz. Bununla birlikte, kızılötesi ışınlar kullanan uzaktan kumanda, iletim cihazının güç beslemesi kapandığında kullanılabilir.
# 1-4. Uzaktan Kumandanın Parça İsimleri

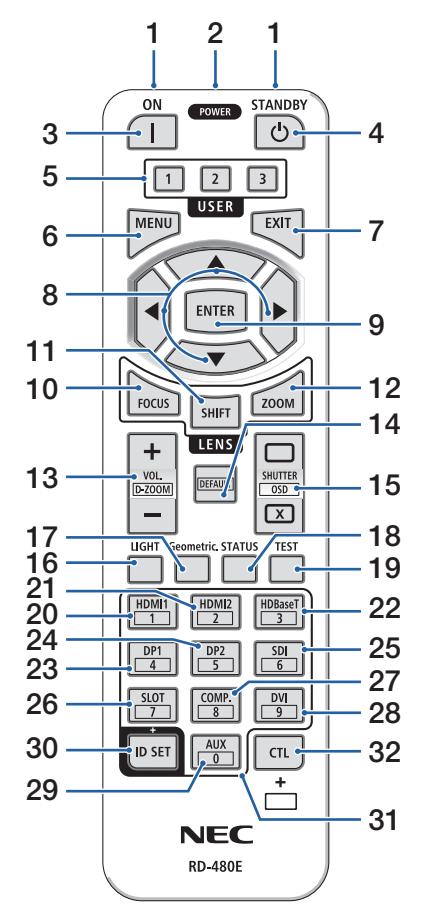

### **1. Kızılötesi Verici**

Uzaktan kumanda sinyalleri kızılötesi sinyal üzerinden gönderilir. Uzaktan kumandayı projektör üzerindeki uzaktan kumanda alıcısına yöneltin.

### **2. Uzaktan Kumanda Jakı**

Kablolu kullanım için buraya piyasada satılan bir uzaktan kumanda kablosu bağlayın.

### **3. POWER ON Düğmesi ( )**

Uyku veya bekleme modunda gücü AÇIK duruma getirin.

### **4. POWER STANDBY Düğmesi ( )**

Düğmeye bir kez basmak kapatma onay mesajını görüntüleyecektir. Projektörü kapatmak için POWER STANDBY (veya ENTER) düğmesine bir kez basın.

### **5. USER 1/2/3 Düğmesi**

Aşağıdaki fonksiyonlar şu şekilde ayarlanır.

USER 1: (Bu projektör serisinde mevcut değildir.)

USER 2: AV-MUTE

Kısa bir süre için görüntüyü ve sesi kapatır.

USER 3: FREEZE

Yansıtılan videoyu durağan bir görüntü olarak değiştirir.

### **6. MENU Düğmesi**

Çeşitli ayarlar ve ayarlamalar için ekran menüsünü görüntüler.

### **7. EXIT Düğmesi**

Ekran menüsü görüntülenirken önceki seviyedeki menüye geri döner. Ana menüde bir imleç görüntülendiğinde menüyü kapatır. Onay mesajı görüntülenirken işlemi iptal eder.

## **8.** ▲▼◀▶ **Düğmesi**

- Ekran menüsü görüntülenirken, ayarlamak veya değiştirmek istediğiniz öğeyi seçmek için ▼▲◀▶ düğmelerini kullanın.
- Test şekli görüntülenirken deseni değiştirir.

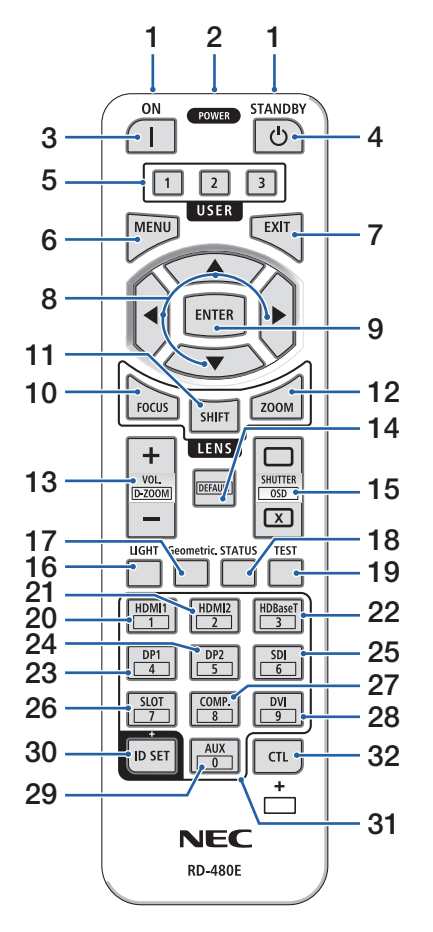

### **9. ENTER Düğmesi**

Ekran menüsü görüntülenirken bir sonraki menüye geçiş yapar. Onay mesajı görüntülenirken öğeyi onaylar.

### **10. FOCUS Düğmesi**

Uygulanabilir lens ünitesi: NP40ZL/NP41ZL/ NP43ZL/NP44ML/NP50ZL

Netleme ayarlama ekranını açar. ◀ / ▶ düğmeleriyle netlemeyi (lensin) ayarlayın.

### **11. SHIFT Düğmesi**

Lens kaydırma ayarlama ekranı görüntülenecektir. Lens konumunu ayarlamak için ▼▲◀▶ düğmelerini kullanın.

### **12. ZOOM Düğmesi**

Uygulanabilir lens ünitesi: NP40ZL/NP41ZL/ NP43ZL/NP44ML/NP50ZL

Yakınlaştırma ayarlama ekranını açar. ◀ / ▶ düğmeleriyle yakınlaştırmayı ayarlar.

### **13. VOL./D-ZOOM (+)(−) Düğmesi**

Ses çıkış terminallerinin ses seviyesini ayarlar. CTL düğmesine aynı anda basıldığında görüntü genişleyecek veya küçülecektir (orijinal duruma geri döner).

### **14. DEFAULT Düğmesi**

(Bu projektör serisinde mevcut değildir. Gelecekteki geliştirmeler için)

### **15. SHUTTER/OSD OPEN ( )/CLOSE ( ) Düğmesi**

Işık kaynağını kapatmak ve geçici olarak yansıtmayı durdurmak için CLOSE düğmesine basın. Devam etmek için OPEN düğmesine basın. Ekran gösterimini kapatmak için CTL ve CLOSE düğmelerine aynı anda basın (Ekran Kapatma). Geri dönmek için CTL ve OPEN düğmelerine aynı anda basın.

### **16. LIGHT Düğmesi**

Işık modu ekranını görüntüleyin.

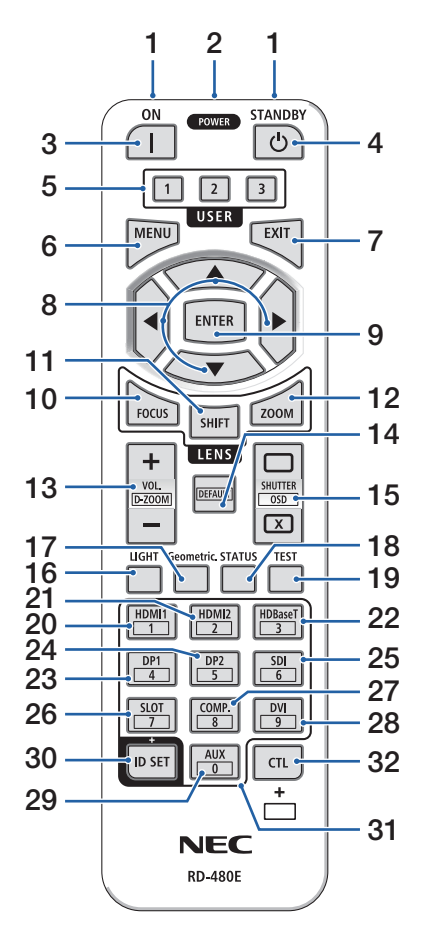

### **17. Geometric. Düğmesi**

Ekran menüsünden [GEOMETRİK DÜZELTME] seçeneğini görüntüler. Yansıtılan görüntülerdeki bozulmaları ayarlamak için kullanın.

### **18. STATUS Düğmesi**

Ekran menüsündeki [BİLGİ] içinden [KULLANIM SÜRESİ] seçeneğini görüntüler.

### **19. TEST Düğmesi**

Bir test şekli yansıtır.

- **20. HDMI1 Düğmesi** HDMI1 girişini seçer.
- **21. HDMI2 Düğmesi**

HDMI2 girişini seçer.

**22. HDBaseT Düğmesi**

HDBaseT öğesini seçer.

**23. DP1 Düğmesi** 

(Bu projektör serisinde mevcut değildir.)

**24. DP2 Düğmesi** 

(Bu projektör serisinde mevcut değildir.)

**25. SDI Düğmesi** 

(Bu projektör serisinde mevcut değildir.)

### **26. SLOT Düğmesi**

(Bu projektör serisinde mevcut değildir.)

### **27. COMP. Düğmesi**

(Bu projektör serisinde mevcut değildir.)

### **28. DVI Düğmesi**

(Bu projektör serisinde mevcut değildir.)

### **29. AUX Düğmesi**

(Bu projektör serisinde mevcut değildir. Gelecekteki geliştirmeler için)

### **30. ID SET Düğmesi**

Uzaktan kumandayı kullanarak birden fazla projektörde ayrı ayrı işlemler gerçekleştirirken kontrol kimliğini ayarlamak için kullanılır.

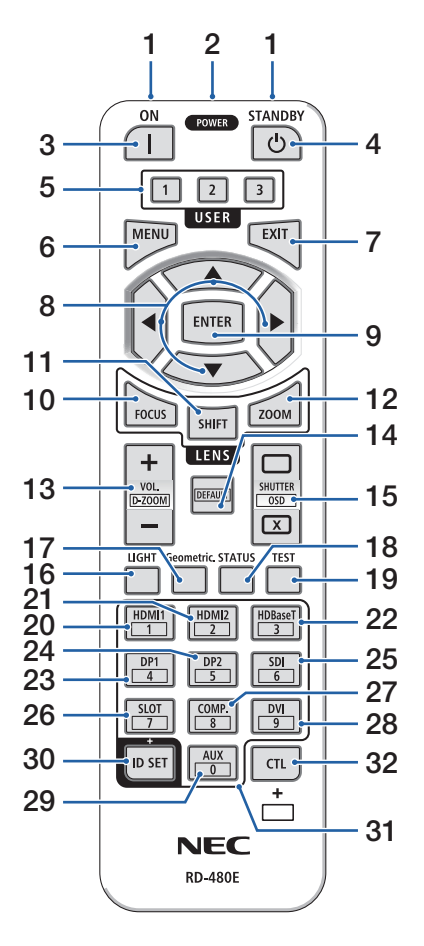

### **31. Sayısal Tuş Takımı Düğmesi**

Uzaktan kumandayı kullanarak birden fazla projektörde ayrı ayrı işlemler gerçekleştirirken kontrol kimliğini girmek için kullanılır (kontrol kimliğini ayarla). ID SET düğmesini basılı tutarken 0 düğmesine basmak kontrol kimliği ayarlarını kaldıracaktır.

#### **32. CTL Düğmesi**

Bu, diğer düğmelerle birlikte kullanıma yönelik çok amaçlı bir düğmedir.

### Pilin Takılması

**1. Tutucuya basın ve pil kapağını çıkartın.**

**2. Yenilerini (AAA) takın. Pillerin (+/−) kutuplarının doğru hizalandığından emin olun.**

**3. Kapağı tam olarak yerine oturana kadar geriye doğru kaydırın.**

#### NOT:

• Farklı tiplerdeki pilleri veya yeni ve eski pilleri karıştırmayın.

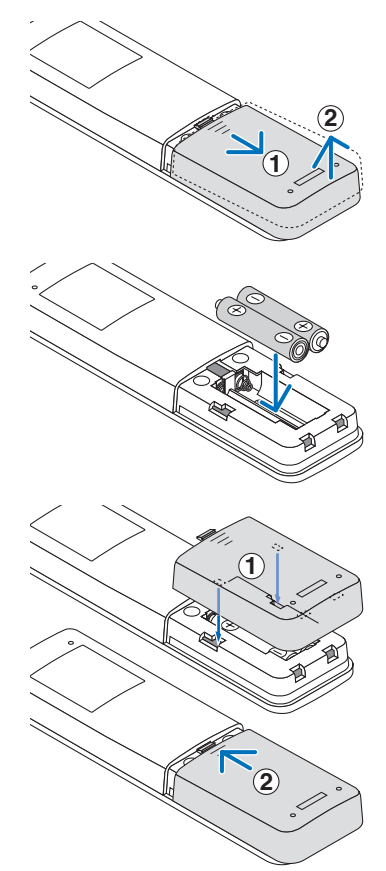

## Uzaktan Kumanda Önlemleri

- Uzaktan kumandayı dikkatlice kullanın.
- Uzaktan kumanda ıslanırsa hemen kurulayın.
- Aşırı ısı ve nemden kaçının.
- Pilleri kısa devre yaptırmayın, ısıtmayın veya sökmeyin.
- Pilleri ateşe atmayın.
- Uzaktan kumandayı uzun süre kullanmayacaksanız pilleri çıkarın.
- Pillerin (+/−) kutuplarının doğru hizalandığından emin olun.
- Eski ve yeni pilleri veya farklı türdeki pilleri birlikte kullanmayın.
- Kullanılmış pilleri yerel yönetmeliklere uygun şekilde atın.
- Birbirine yakın birden fazla projektör kurulmuşsa lütfen uzaktan kumandayı kullanarak gücü açtığınızda diğer projektörlerin istemeden açılabileceğini unutmayın.

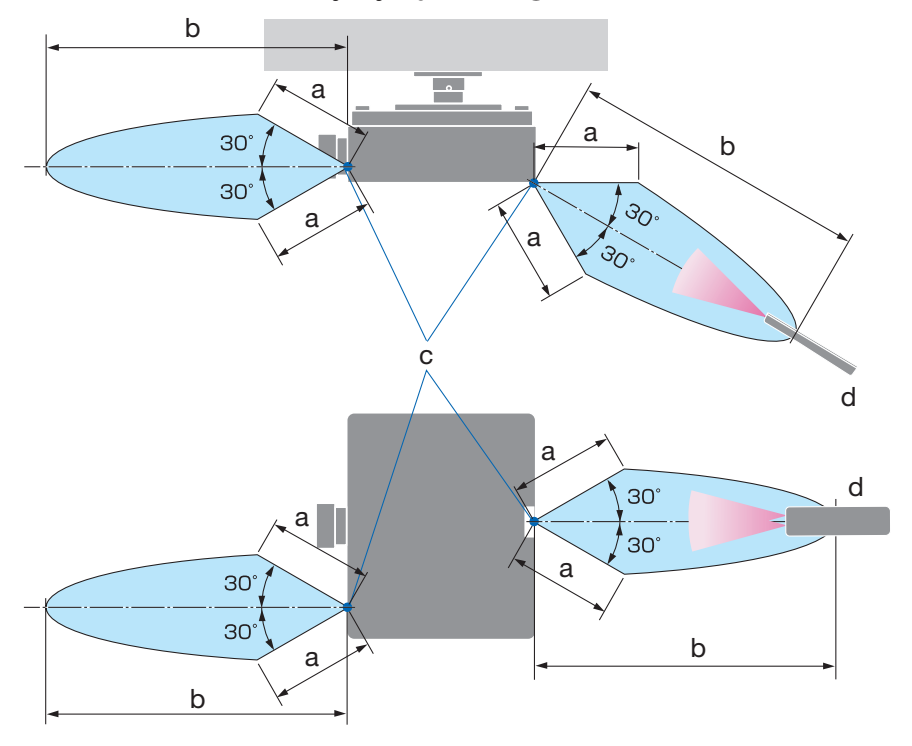

### Kablosuz Uzaktan Kumanda için Çalışma Aralığı

a: 7 m/276" / b: 20 m/787" / c: Projektör kasası üzerindeki uzak sensörler / d: Uzaktan kumanda

• Uzaktan kumanda ve sensör arasında bir engel olduğunda veya sensör şiddetli bir ışık etkisi altında kaldığında projektör yanıt vermez. Uzaktan kumanda, pil zayıfladığında da projektörü düzgün bir şekilde çalıştırmayacaktır.

### Uzaktan Kumandayı Kablolu Kullanımda Kullanma

Uzaktan kumanda kablosunun bir ucunu REMOTE terminaline, diğer ucunu ise uzaktan kumanda üzerindeki uzaktan kumanda jakına bağlayın.

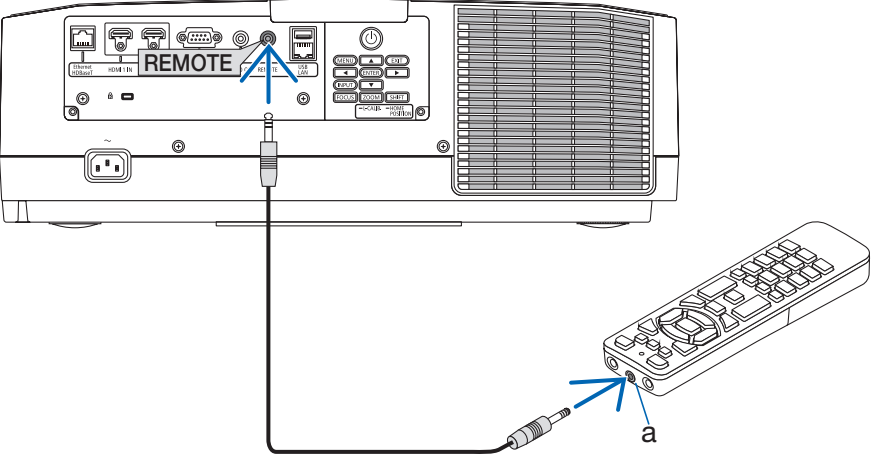

a: Uzaktan kumanda jakı

NOT:

- REMOTE terminaline bir uzaktan kumanda kablosu takılmışsa uzaktan kumanda kızılötesi kablosuz iletişim için çalışmaz.
- REMOTE jakı üzerinden projektörden uzaktan kumandaya güç beslenmeyecektir. Uzaktan kumanda kablolu kullanımda kullanıldığında pil gerekir.

# 2. Görüntü Yansıtma (Temel İşlem)

Bu bölüm projektörün nasıl açılacağını ve ekran üzerine görüntünün nasıl yansıtılacağını anlatır.

# 2-1. Görüntü Yansıtma Akışı

- **1. Adım**
- **• Bilgisayarınızı bağlama/Güç kablosunu bağlama (**→ **sayfa [17\)](#page-44-0)**

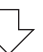

# **2. Adım**

**• Projektörü açma (**→ **sayfa [19\)](#page-46-0)**

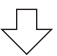

# **3. Adım**

**• Kaynak seçme (**→ **sayfa [22\)](#page-49-0)**

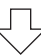

# **4. Adım**

**• Resim boyutunu ve konumunu ayarlama (**→ **sayfa [24](#page-51-0))**

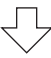

# **5. Adım**

**• Görüntü ve sesi ayarlama (**→ **sayfa [34\)](#page-61-0)**

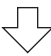

# **6. Adım**

**• Bir sunum yapma**

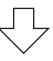

# **7. Adım**

**• Projektörü kapatma (**→ **sayfa [35](#page-62-0))**

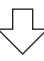

# **8. Adım**

**• Kullanımdan sonra (**→ **sayfa [36](#page-63-0))**

# <span id="page-44-0"></span>2-2. Bilgisayarınızı Bağlama/Güç Kablosunu Bağlama

### **1. Bilgisayarınızı projektöre bağlayın.**

Bu bölüm içinde temel bir bilgisayar bağlantısının nasıl yapılacağı anlatılmaktadır.

Bilgisayarın HDMI çıkış konnektörü ile projektörün HDMI 1 IN veya HDMI 2 IN konnektörü arasına ticari olarak satılan bir HDMI kablosu bağlayın.

### **2. Ürünle birlikte verilen güç kablosunu projektöre takın.**

Önce ürünle birlikte verilen güç kablosunun üç pimli fişini projektörün AC IN terminaline bağlayın ve sonrasında ürünle birlikte verilen güç kablosunun başka bir fişini doğrudan duvar prizine takın. Hiçbir fiş dönüştürücü kullanmayın.

# **DIKKAT:**

- Bu cihaz güç kablosunun topraklama hattına bağlı olması koşulu altında kullanım için tasarlanmıştır. Güç kablosunun topraklama hattına bağlı olamaması durumunda, elektrik çarpmasına neden olabilir. Lütfen güç kablosunun duvar prizine doğrudan bağlandığından ve düzgün bir şekilde topraklandığından emin olun. 2 pimli priz dönüştürme adaptörü kullanmayın.
- Projektörü ve bilgisayarı (sinyal kaynağı) aynı topraklama noktasına bağladığınızdan emin olun. Projektör ve bilgisayar (sinyal kaynağı) farklı topraklama noktalarına bağlanırsa, topraklama potansiyelindeki dalgalanmalar yangına veya dumana neden olabilir.
- Güç kablosunun gevşemesini önlemek amacıyla güç kablosu stoperini kullanmadan önce güç kablosunun fişinin tüm uçlarının projektörün AC IN terminaline tam olarak takılı olduğundan emin olun. Güç kablosunun gevşek temas etmesi, yangına veya elektrik çarpmasına sebep olabilir.

Güç kablosunun bağlanmasından sonra, projeksiyon cihazındaki POWER göstergesi yanacaktır.

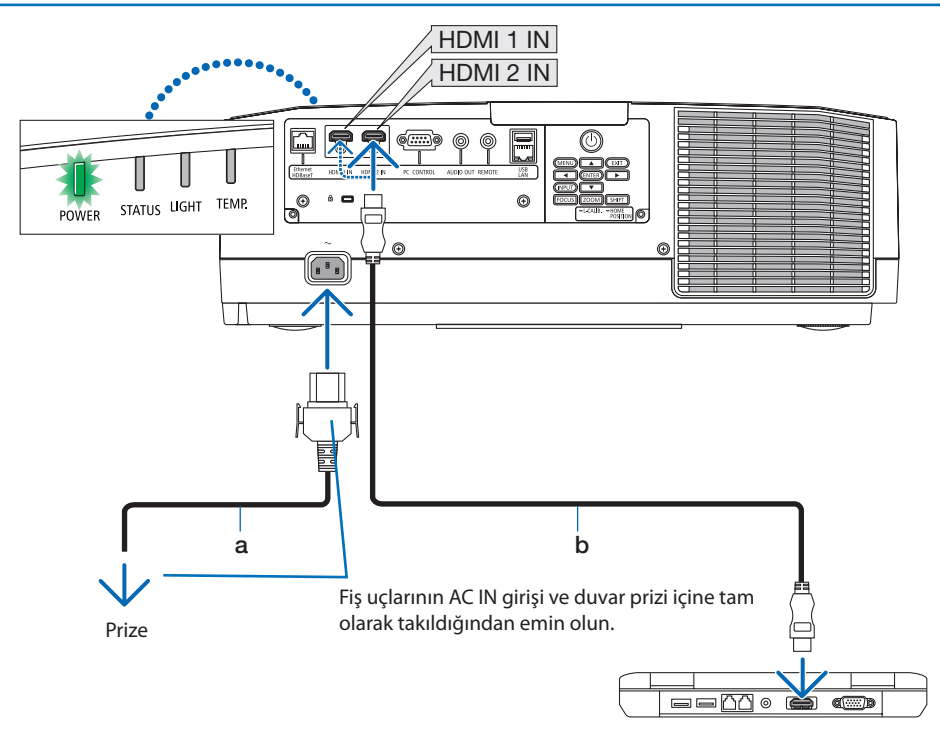

a: Güç kablosu (birlikte verilir) / b: HDMI kablosu (birlikte verilmez)

- Onaylı bir Yüksek Hızlı HDMI® Kablosu Kullanın.
- Güç kablosunun kazayla projektörün AC IN terminalinden çıkmasını önlemek amacıyla güç kablosu stoperini kullanın. Güç kablosu fişini, güç kablosu stoperi tamamen sıkılana ve klik sesi duyulana kadar AC IN terminaline takın.

# **DİKKAT:**

Projeksiyon cihazının normal çalışması sırasında projeksiyon cihazı POWER düğmesi veya AC güç kaynağının bağlantısının kesilmesi ile kapatıldığında projeksiyon cihazının bazı parçaları geçici olarak ısınabilir.

Projeksiyon cihazını kaldırırken dikkatli olun.

NOT:

• Konektör sabitken güç kaynağı kablosunu çekerseniz ana ünite düşebilir ve hasar görebilir.

# <span id="page-46-0"></span>2-3. Projektörü Açma

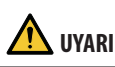

Projektör güçlü bir ışık oluşturur. Gücü açarken, projektörün yanından veya arkasından (tehlike bölgesinin dışından) çalıştırın. Ayrıca, gücü açarken, projeksiyon mesafesinde bulunan hiç kimsenin lense bakmadığından emin olun.

**1. Lens kapağını çıkartın.**

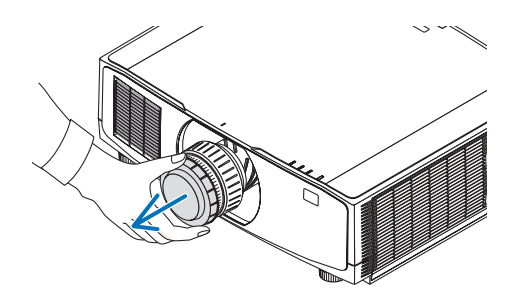

2. Projektör kasası üzerindeki  $\textcircled{1}$  (POWER) **düğmesine veya uzak kumanda üzerindeki POWER ON düğmesine basın.** 

Yeşil yanan POWER göstergesi mavi yanıp sönmeye başlayacaktır. Ardından, görüntü ekrana yansıtılacaktır.

İPUCU:

• "PROJEKTÖR KİLİTLİ! ŞİFRENİZİ GİRİN." mesajı görüntülendiğinde, [GÜVENLİK] özelliği devrede demektir.

Projektörü çalıştırdıktan sonra, bilgisayar veya video kaynağının açık olduğundan emin olun.

NOT:

• Sinyal girişi olmadığında mavi bir ekran (mavi fon) görüntülenecektir (fabrika varsayılan menü ayarları olarak).

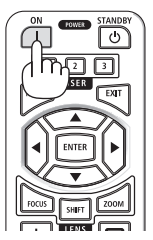

### Mercek Kalibrasyonunun Gerçekleştirilmesi

Ayrıca edinilebilen lens ünitesini monte ettikten ya da bir lens ünitesini değiştirdikten sonra, kasa üzerindeki ZOOM/L-CALIB. düğmesini iki saniyeden uzun süre basılı tutarak [MERCEK KALİBRASYONU] işlemini gerçekleştirin.

Kalibrasyon ayarlanabilir yakınlaştırmayı, kaydırmayı ve netleme aralığını düzeltir. Kalibrasyon gerçekleştirilmezse lens için netlemeyi ve yakınlaştırmayı ayarlasanız bile en iyi netlemeyi ve yakınlaştırmayı elde edemeyebilirsiniz.

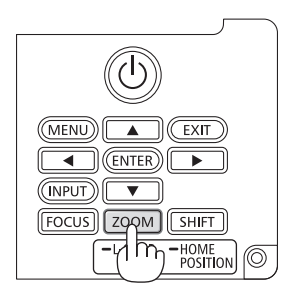

### Başlatma ekranı (Menü Dil Seçim ekranı) ile ilgili not

Projektör ilk defa çalıştırıldığında, Başlat menüsü görüntülenecektir. Bu menü size 30 menü dili arasından birini seçme olanağı sağlar.

**Bir menü dili seçmek için aşağıdaki adımları izleyin:**

**1. Menüden 30 dil arasından birini seçmek için**  ▲**,** ▼**,** ◀ **veya** ▶ **düğmesini kullanın.**

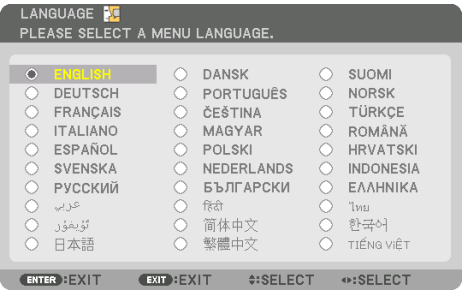

**2. Seçimi yürütmek için ENTER düğmesine basın.**

Bunu yaptıktan sonra, menü işlemlerine devam edebilirsiniz.

İsterseniz menü dilini daha sonra da seçebilirsiniz.

NOT:

- Projektörün gücü açıkken lens kapağını lensten çıkartın. Lens kapağı takılıysa yüksek sıcaklık sebebiyle bükülebilir.
- Güç düğmesine basıldığında STATUS göstergesi turuncu yanıyorsa [KUMANDA PANELİ KİLİDİ] [AÇMA] durumunda olduğundan projektör açılmayacaktır. Kilidi kapatarak iptal edin.
- POWER göstergesi kısa sürelerle mavi renkte yanıp sönerken projektör güç tuşu kullanılarak kapatılamaz.

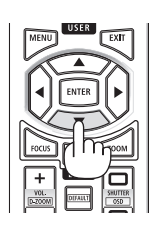

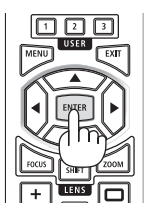

# <span id="page-49-0"></span>2-4. Bir Kaynak Seçme

# Bilgisayar veya video kaynağı seçimi

#### NOT:

• Projektör ile bağlantılı bilgisayar veya video kaynak cihazını açın.

### **Sinyalin Otomatik Olarak Algılanması**

1 saniye veya daha uzun süre INPUT düğmesine basın. Projektör mevcut giriş kaynağını arayacak ve onu görüntüleyecektir. Giriş kaynağı aşağıda verilen biçimde değişir:  $HDM1 \rightarrow HDM12 \rightarrow HDBaseT \rightarrow HDM11 \rightarrow ...$ 

• [GİRİŞ] ekranını görüntülemek için kısa bir süre basın.

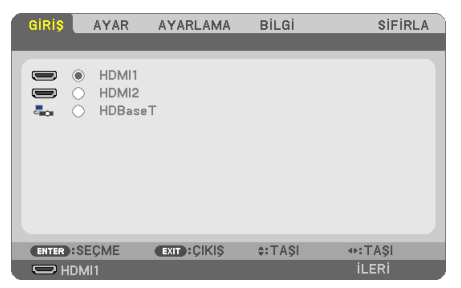

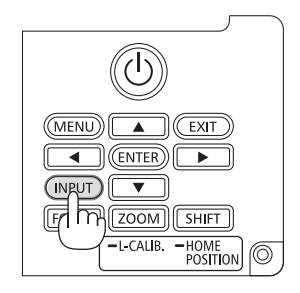

• Hedef giriş terminalini eşleştirmek için ▼/▲ düğmelerine basın ve ardından girişi değiştirmek için ENTER düğmesine basın. [GİRİŞ] ekranında menü ekranını silmek için MENU veya EXIT düğmesine basın.

İPUCU: • Herhangi bir giriş sinyali yoksa giriş atlanacaktır.

### **Uzaktan Kumandayı Kullanma**

HDMI1, HDMI2 veya HDBaseT düğmelerinden birine basın.

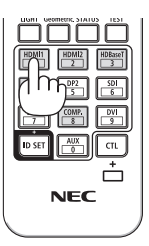

#### **Varsayılan Kaynak Seçimi**

Bir kaynağı varsayılan kaynak olarak ayarlayabilirsiniz böylece projektör her çalıştırıldığında bu kaynak görüntülenir.

**1. MENU düğmesine basın.**

Menü görüntülenecektir.

- **2. [AYARLAMA] öğesini seçmek için** ▶ **düğmesine basın ve** ▼ **düğmesine ya da ENTER düğmesine basarak [GENEL] öğesini seçin.**
- **3. [SEÇENEKLER(2)] öğesini seçmek için** ▶ **düğmesine basın ve** ▼ **düğmesine ya da ENTER düğmesine basın.**
- **4. [VARSAYILAN GİRİŞ SEÇ] öğesini seçmek için** ▼ **düğmesine dört defa basın ve ENTER düğmesine basın.**

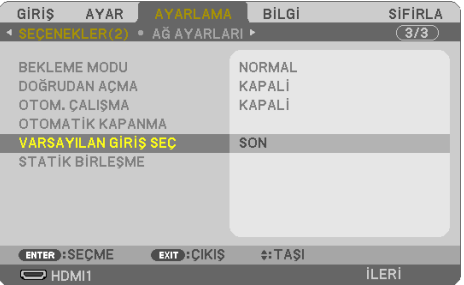

[VARSAYILAN GİRİŞ SEÇ] ekranı görüntülenecektir.

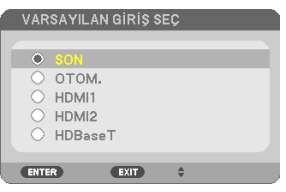

- **5. Varsayılan kaynak olarak bir kaynak seçin ve ENTER düğmesine basın.**
- **6. Menüyü kapatmak için EXIT düğmesine birkaç defa basın.**
- **7. Projektörü yeniden başlatın.**

5. adımda seçilen kaynak görüntülenecektir.

## <span id="page-51-0"></span>2-5. Resim Boyutu ve Konumunu Ayarlama

Resim boyutu ve konumunu ayarlamak için lens kaydırmayı, ayarlanabilir eğim ayağını, yakınlaştırmayı ve netlemeyi kullanın.

Çizimler ve kablolar anlaşılırlık için bu bölüme dahil edilmemiştir.

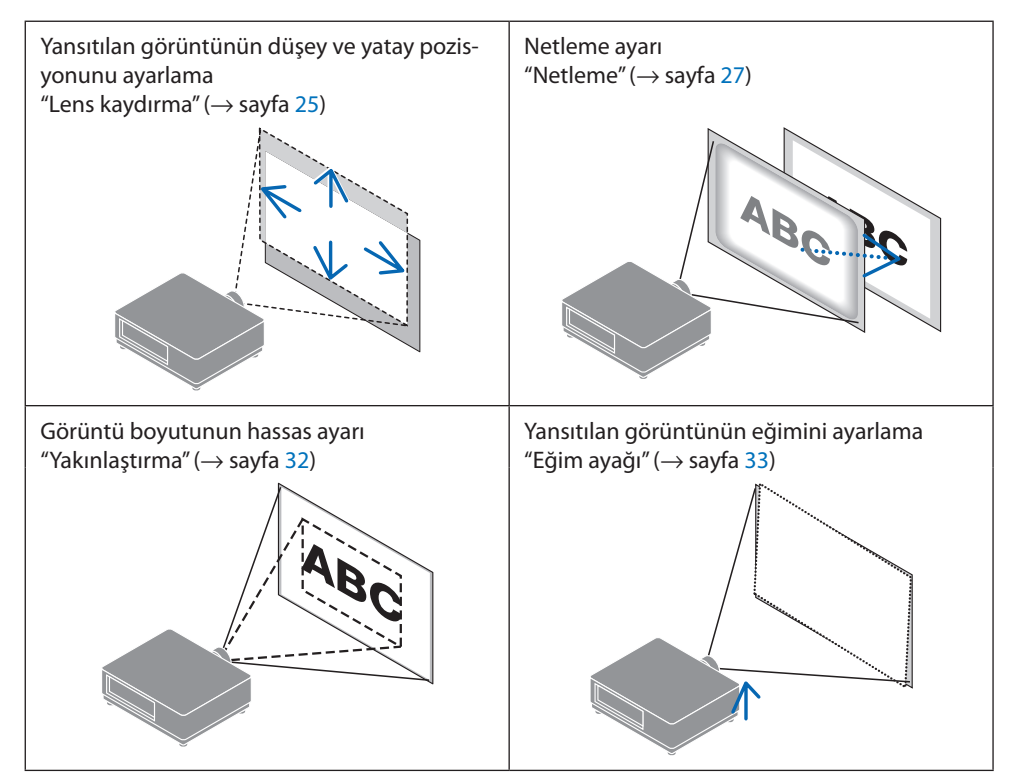

### <span id="page-52-0"></span>Yansıtılan bir görüntünün düşey pozisyonunun ayarlanması (Lens kaydırma)

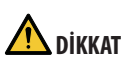

- Ayarlamayı arkadan veya projektörün yanından yapın. Ayarlamaların ön taraftan gerçekleştirilmesi durumunda, gözleriniz güçlü ışığa maruz kalabilir ve yaralanabilir.
- Lens kaydırma gerçekleştirirken ellerinizi lens takma kısmından uzak tutun. Bunun yapılmaması, parmakların hareket eden lens arasında sıkışmasına yol açabilir.
- **1. Kasa üzerindeki SHIFT/HOME POSITION düğmesine ya da uzaktan kumanda üzerindeki SHIFT düğmesine basın.**

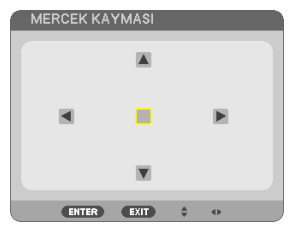

- [MERCEK KAYMASI] ekranı görüntülenecektir.
- **2. Yansıtılan bir görüntüyü hareket ettirmek için** ▼▲◀▶ **düğmelerine basın.**

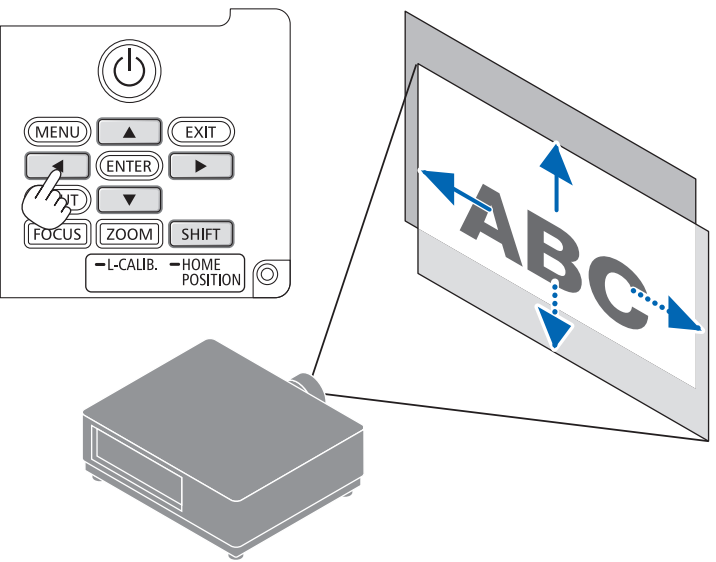

#### **Lensi başlangıç konumuna geri ayarlamak için**

SHIFT/HOME POSITION düğmesini 2 saniyeden uzun süre basılı tutun. Projektör üzerine monte edilen lens, başlangıç konumuna geri döner. (kabaca orta konuma)

#### NOT:

- Lens diyagonal yönde maksimuma kaydırıldığında ekranın çevresel alanı kararacak veya gölgelenecektir.
- NP11FL'yi başlangıç konumunda kullanın. Gerekirse lens kaydırma işlevini kullanarak, yansıtılan görüntünün konumunda ince ayarlama yapın.
- NP50ZL'yi birlikte verilen destek kitini kullanarak projektöre sabitleyin. Destek kitinin cıvatalarını gevşetin, lens kaydırmayı ayarlayabilirsiniz.
- Ayrıca satılan destek kitini (NP01LK) kullanarak NP44ML'yi projektöre sabitleyin. Lens kaydırma, NP44ML için kullanılamaz.
- İPUCU:
- Aşağıdaki şekilde NP41ZL lens kaydırma ünitesinin lens kaydırma ayar aralığı (yansıtma yöntemi: Masaüstü/Ön) gösterilmektedir.

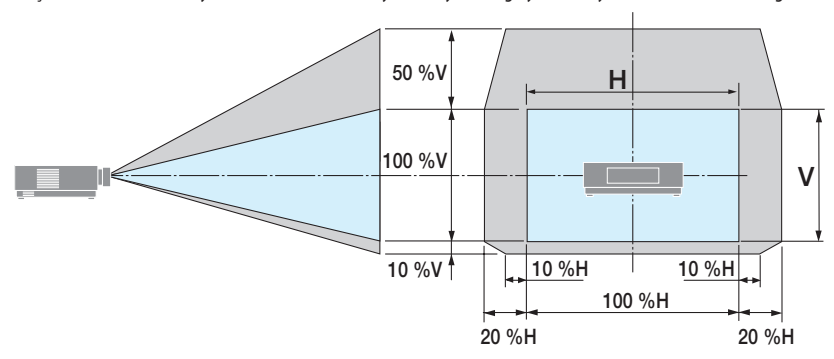

Sembollerin açıklaması: V düşeyi gösterir (yansıtılan görüntünün yüksekliği), H yatayı gösterir (yansıtılan görüntünün genişliği).

### <span id="page-54-0"></span>Netleme

Netleme ayarının, projektörü TEST ŞEKLİ durumunda 30 dakikadan uzun bir süre bıraktıktan sonra gerçekleştirilmesi tavsiye edilir.

### **Uygulanabilir lens: NP12ZL/NP13ZL/NP14ZL/NP15ZL (Manuel netleme)**

En iyi netlemeyi elde etmek için netleme halkasını kullanın.

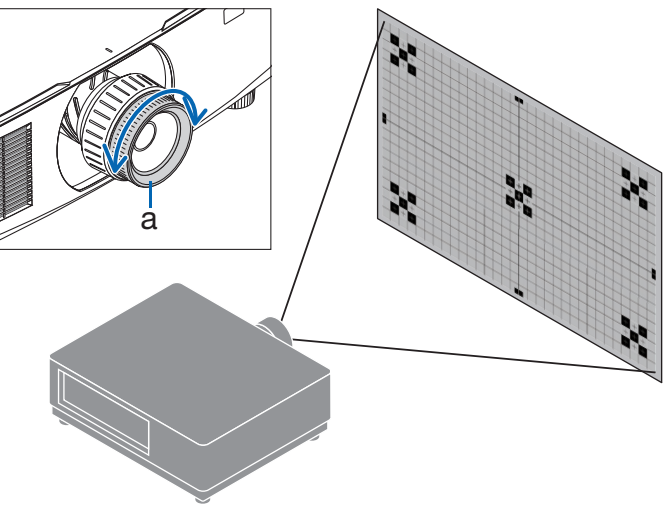

a: Netleme halkası

### Uygulanabilir lens: NP11FL (Manuel netleme)

NP11FL lens ile netleme ve görüntü bozulmasını ayarlayın.

### **Hazırlıklar:**

Lensi başlangıç konumuna geri kaydırmak için kasa üzerindeki SHIFT/HOME POSITION düğmesini 2 saniyeden uzun bir süre basılı tutun.

**1. Bozulma halkasını sol kenara çevirin.**

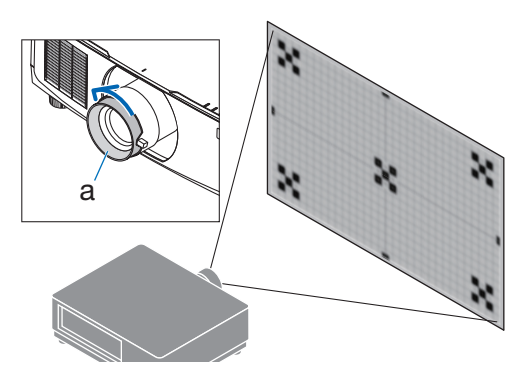

a: Bozulma halkası

**2. Ekranın ortasındaki netlemeyi ayarlamak için netleme kolunu saat yönünde ve saat yönünün tersine çevirin.**

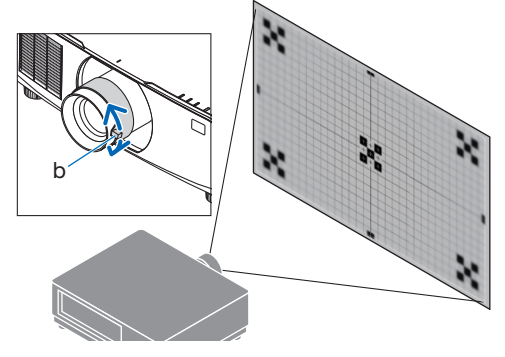

b: Netleme kolu

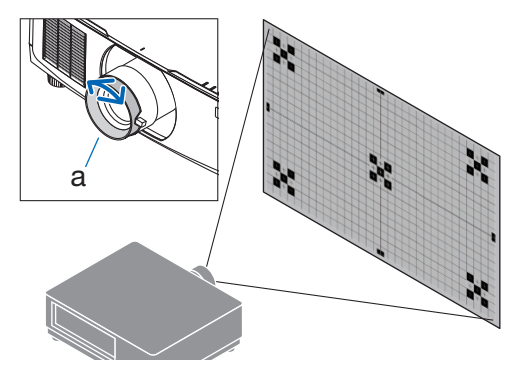

a: Bozulma halkası

**3. Ekranın bozulmasını düzeltmek için bozulma halkasını kullanın.**

(Bu, aynı zamanda ekran çevresel alanını netlemeye getirir.)

- **4. Ekranın genel netlemesini ayarlamak için netleme kolunu kullanın.**
	- Ekranın ortasındaki netleme tam olması gerektiği gibi değilse bozulma halkasını biraz saat yönünün tersine çevirin. Ekranın ortasındaki netleme artık netleme kolu ile ayarlanabilir.

### **Uygulanabilir lens: NP40ZL/NP41ZL (Motorlu netleme)**

**1. FOCUS düğmesine basın.**

[LENS ODAĞI] kontrol ekranı görüntülenecektir.

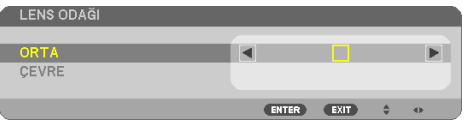

Netlemeyi ayarlamak için ◀▶ düğmelerine basın.

- **2. İmleç ekran menüsünde [ORTA] konumda olduğunda netlemeyi optik eksen etrafında hizalamak için** ◀ **veya** ▶ **düğmesine basın.**
	- \* Resimde lens kaydırmanın yukarıya doğru hareket etmesinin bir örneği gösterilmektedir. Ekranın alt bölümündeki netleme hizalanır.

Lens ortadayken ekranın ortası için netleme hizalanır.

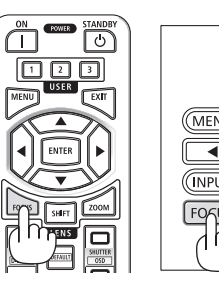

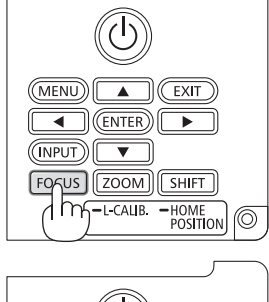

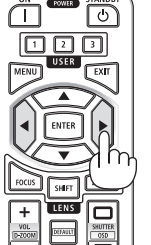

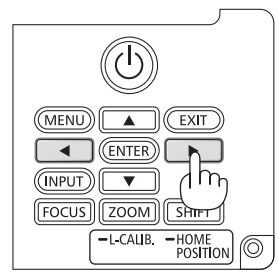

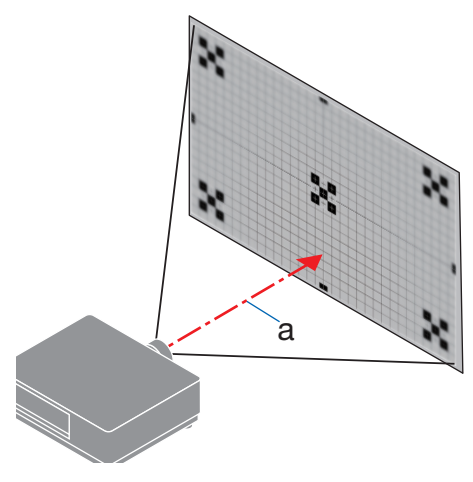

a: Optik eksen

**3. Ekran menüsünde [ÇEVRE] öğesini seçmek için** ▼ **düğmesine basın ve ardından ekran çevresel alanının netlemesini hizalamak için**  ◀ **veya** ▶ **düğmesine basın. Bu işlem sırasında optik eksen etrafındaki netleme korunacaktır.**

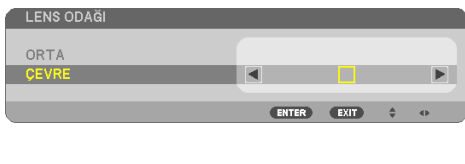

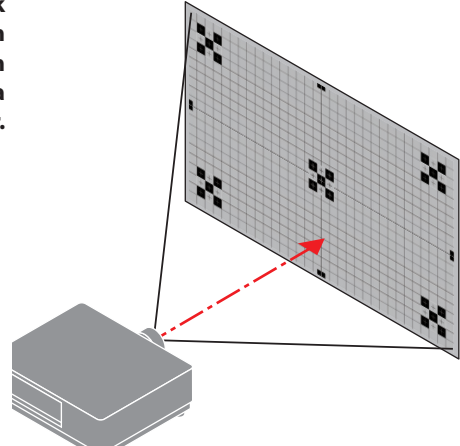

### **Uygulanabilir lens: NP43ZL/NP50ZL (Motorlu netleme)**

### **1. FOCUS düğmesine basın.**

[LENS ODAĞI] kontrol ekranı görüntülenecektir.

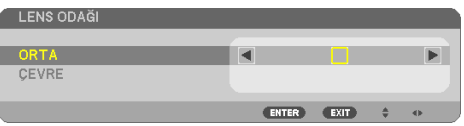

Netlemeyi ayarlamak için ◀▶ düğmelerine basın.

[ÇEVRE] LENS ODAĞI bu lens ünitesinde mevcut değildir.

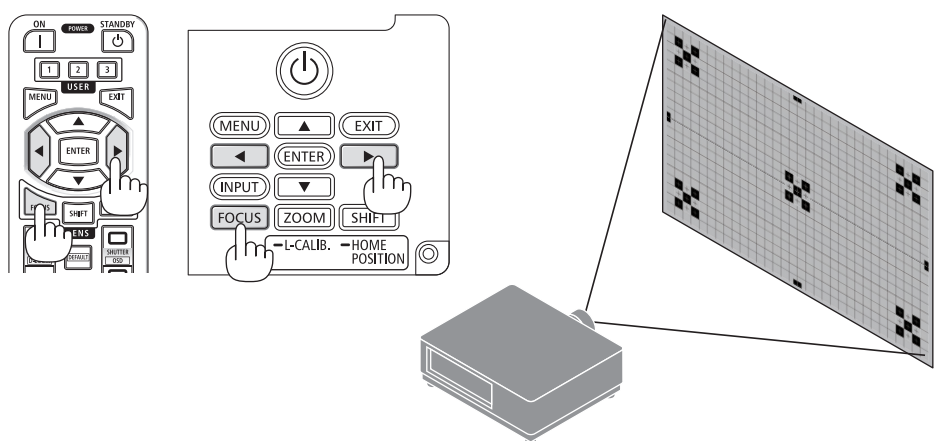

### **Uygulanabilir lens: NP44ML (Motorlu netleme)**

• NP44ML, ayrıca satılan destek kiti (NP01LK) kullanılarak projektöre sabitlenmelidir. Destek kiti bu çizimde gösterilmemiştir.

### **1. FOCUS düğmesine basın.**

[LENS ODAĞI] kontrol ekranı görüntülenecektir.

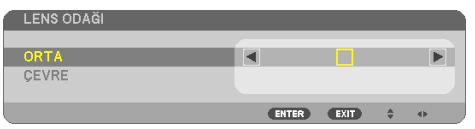

Ekranın ortasındaki netlemeyi ayarlamak için ◀▶ düğmelerine basın.

[LENS ODAĞI] ekranında [ÇEVRE] için çalışmaz. Çevresel alanın netlemesini ayarlamak için [LENS YAKINLAŞTIR] kontrol ekranını kullanın.

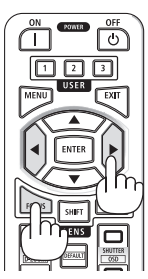

### **2. Kasanın üzerindeki ZOOM/L-CALIB. düğmesine basın.**

[LENS YAKINLAŞTIR] kontrol ekranı görüntülenecektir.

Baska bir yöntemle, uzaktan kumanda üzerindeki ZOOM düğmesine basın.

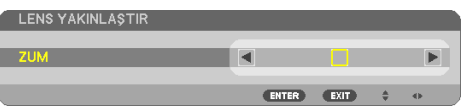

Ekran çevresel alanının netlemesini hizalamak için ◀▶ düğmelerine basın.

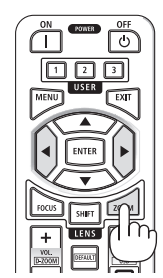

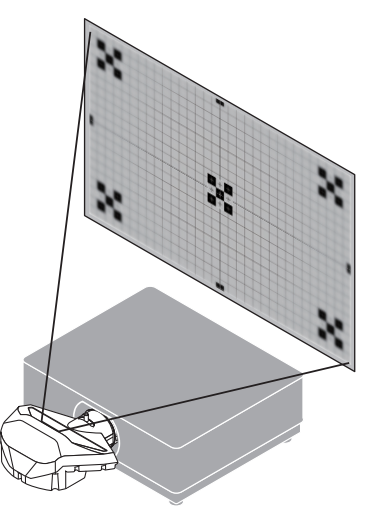

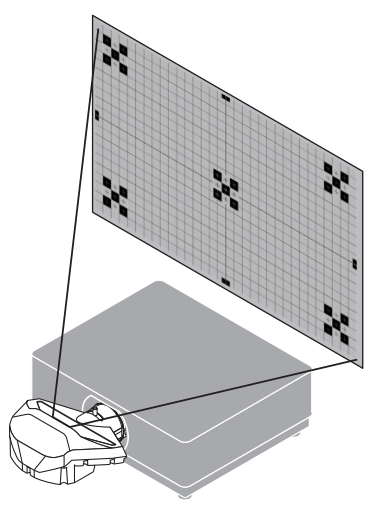

### <span id="page-59-0"></span>Yakınlaştırma

### **Uygulanabilir lens: NP12ZL/NP13ZL/NP14ZL/NP15ZL (Manuel yakınlaştırma)**

Zum halkasını saat yönünde ve saat yönünün tersine çevirin.

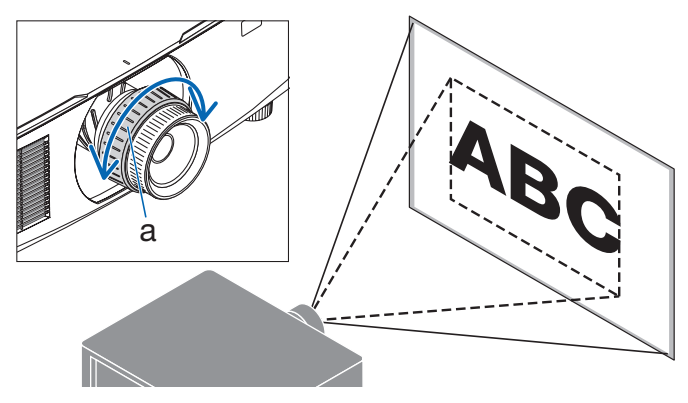

a: Yakınlaştırma halkası

### **Uygulanabilir lens: NP40ZL/NP41ZL/NP43ZL/NP50ZL (Motorlu yakınlaştırma)**

### **1. ZOOM/L-CALIB. düğmesine basın.**

[ZUM] ayarlama ekranı görüntülenecektir.

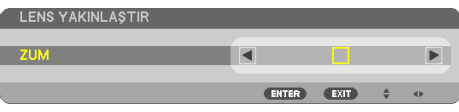

Başka bir yöntemle, uzaktan kumanda üzerindeki ZOOM düğmesine basın. Yakınlaştırmayı ayarlamak için ◀▶ düğmelerine basın.

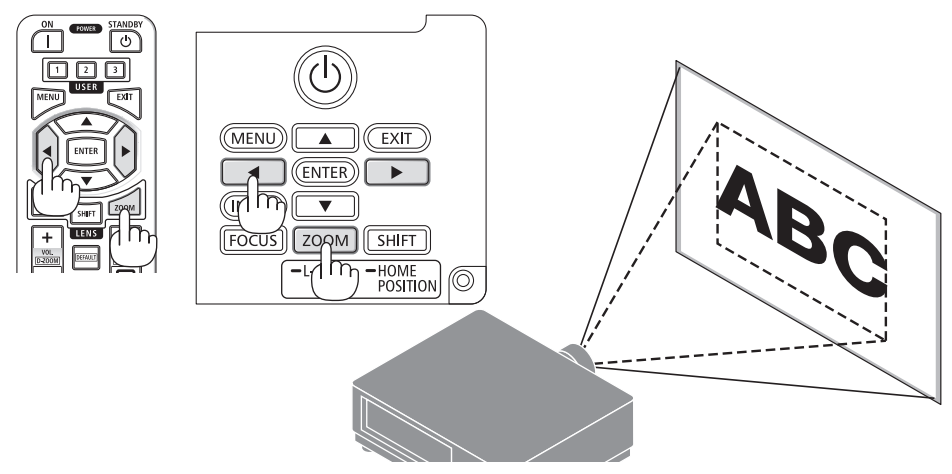

### <span id="page-60-0"></span>Eğim Ayağının Ayarlanması

**1. Ayarlamak için sol ve sağ eğim ayağını döndürün.**

Eğim ayağı çevrildiğinde uzar ve kısalır.

Görüntünün dengede olması için eğim ayaklarından birini döndürün.

- Eğim ayağı maksimum 20 mm uzatılabilir.
- Eğim ayağı kullanılarak projektör maksimum 4° eğilebilir.

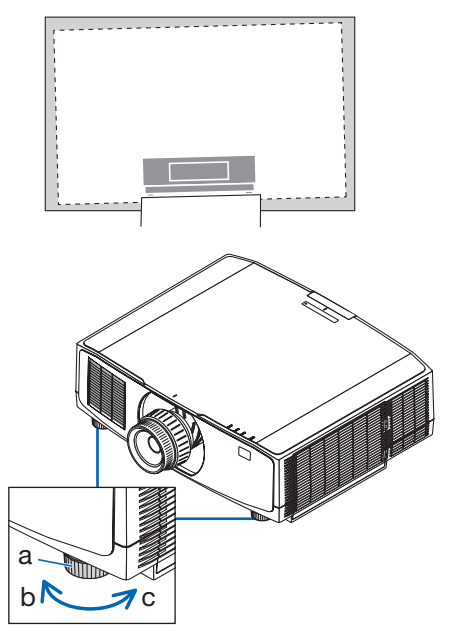

a: Eğim ayağı / b: Yukarı / c: Aşağı

NOT·

- Eğim ayağını 20 mm'den daha fazla uzatmayın. Bunun yapılması projektörü dengesiz hale getirecektir.
- Eğim ayağını projektörün kurulum açısının eğimini ayarlamanın dışında bir amaç için kullanmayın. Eğim ayağını uygun olmayan şekilde kullanmak, örneğin eğim ayağından tutarak projektörü taşımak veya duvara eğim ayağından asmak, projektöre zarar verebilir.

# <span id="page-61-0"></span>2-6. Görüntü ve sesi ayarlama

### Görüntünün ayarlanması

Ekran menüsünde [AYAR] öğesini görüntüleyin ve görüntüyü ayarlayın. Ayrıntılar için Kurulum Kılavuzuna başvurun.

### Sesin Açılması veya Kısılması

AUDIO OUT terminalinden gelen ses seviyesi ayarlanabilir.

Önemli:

• Projektörün AUDIO OUT terminaline bağlı harici hoparlör sistemindeki ses seviyesini maksimum seviyeye çıkarmayın. Bunu yapmak, projektörün açılma veya kapanma anında beklenmeyen yüksek bir ses oluşturabilir, bu da işitme duyunuzda zarara yol açabilir. Harici hoparlör sistemindeki ses seviyesini ayarlarken, hoparlör sistemindeki ses seviyesini derecelendirmesinin yarısına ayarlayın ve uygun ses seviyesini elde etmek için projektördeki ses seviyesini ayarlayın.

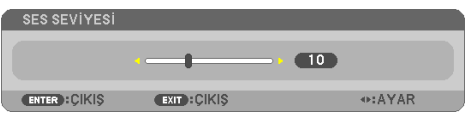

Herhangi bir menü görüntülenmediğinde, projektör kasası üzerindeki ◀ ve ▶ düğmeleri ses kontrolü için kullanılabilir.

- Uzaktan kumandada VOL./D-ZOOM (+) veya (−) düğmesine basın.
	- +: Sesi artır
	- −: Sesi azalt

NOT:

- Aşağıdaki durumlarda ses ◀ veya ▶ düğmesi kullanılarak ayarlanamaz.
	- Ekran menüsü görüntülendiğinde
	- Uzaktan kumandada CTL düğmesini basılı tutarken ekran VOL./D-ZOOM (+)(−) düğmelerine basılarak büyütüldüğünde

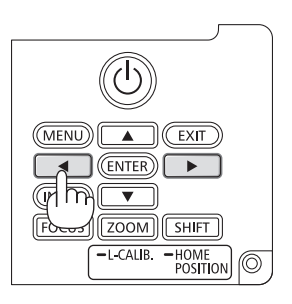

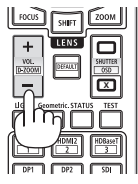

# <span id="page-62-0"></span>2-7. Projektörü Kapatma

**Projektörü kapatmak için:**

**1. İlk önce, projektör kasası üzerindeki (POWER) düğmesine veya uzaktan kumanda üzerindeki POWER STANDBY düğmesine basın.** 

[KAPALI / EMİN MİSİNİZ? / KARBON TASARRU-FU-OTURUM 0.000[g-CO2]] mesajı görüntülenir.

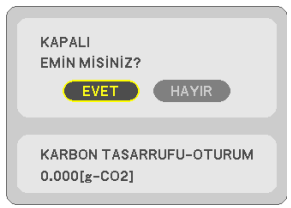

**2. İkinci olarak ENTER düğmesine basın veya (POWER) ya da POWER STANDBY düğmesine tekrar basın.**

Işık kaynağı kapanacak ve güç kaynağı kesilecektir.

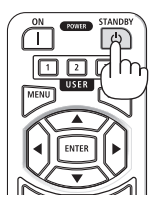

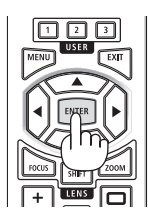

# **DİKKAT**

• Projeksiyon cihazının normal çalışması sırasında projeksiyon cihazı POWER düğmesi veya AC güç kaynağının bağlantısının kesilmesi ile kapatıldığında projeksiyon cihazının bazı parçaları geçici olarak ısınabilir. Projeksiyon cihazını kaldırırken dikkatli olun.

#### NOT:

- POWER göstergesi kısa sürelerle mavi renkte yanıp sönerken, güç kapatılamaz.
- Lens hareket ederken gücü kapatma işlemi gerçekleştirilirse lensin hareketi tamamlanana kadar güç kapanmayacaktır.
- Bir görüntü yansıtılırken güç kablosunu projektörden veya prizden çıkartmayın. Bunu yapmak projektörün AC IN terminalini veya elektrik fişinin kontağını bozabilir. Bir görüntü yansıtılırken AC gücünü kapatmak için devre kesiciyi vb. kullanın.
- Bir ayar değişikliği sonrasında menüyü kapattıktan sonraki 10 saniye içinde AC güç kaynağının projektörle bağlantısını kesmeyin. Böyle yapılması ayar ve değişikliklerin kaybedilmesine neden olabilir.

## <span id="page-63-0"></span>2-8. Kullanım Sonrası

### **1. Güç kablosunu prizden çekin.**

Elektrik fişini çıkarmak için güç kablosu stoperinin sol ve sağ taraflarındaki çıkıntılı bölümü basılı tutun.

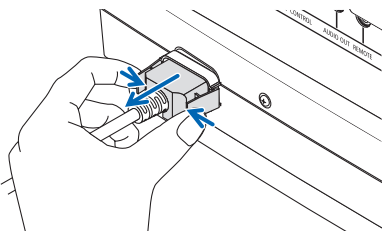

- **2. Diğer tüm kabloları çıkartın.**
- **3. Lens kapağını lense takın.**
- **4. Projektörü taşımadan önce uzatılmış olan eğim ayağını döndürerek içeri alın.**

# 3-1. Teknik Özellikler

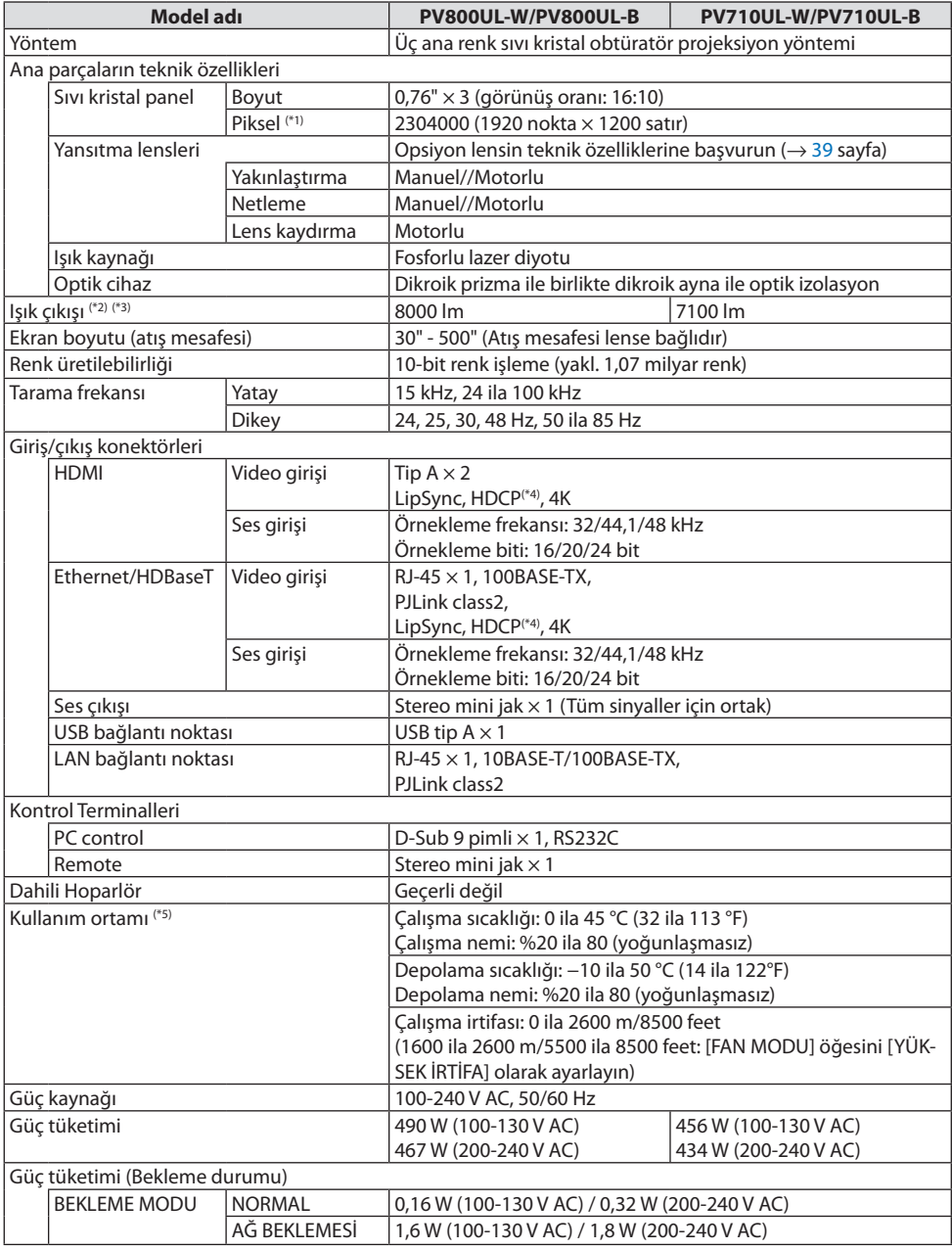

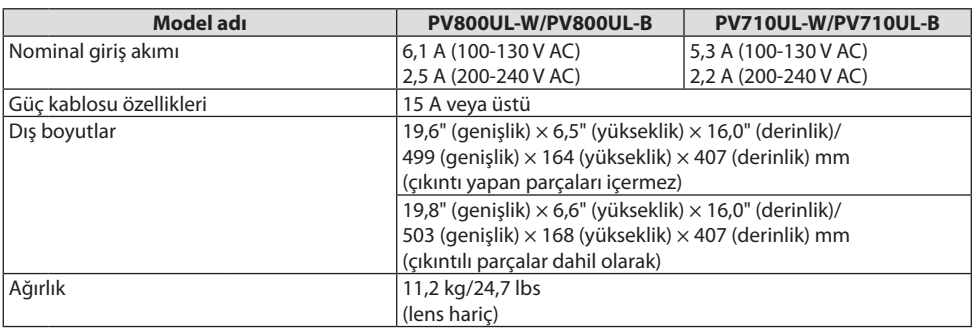

- \*1 Etkin pikseller %99,99'dan fazladır.
- \*2 ISO21118-2020 ile uyumluluk
- \*3 Bu, lens ünitesi NP41ZL (ayrıca satılır) takıldığında ve [IŞIK MODU] [NORMAL] olarak ayarlandığında, [LAMBA AYARI] [100] olarak ayarlandığında ve [AYAR] [Y.PARLAKLIK] olarak ayarlandığındaki parlaklıktır. [LAMBA AYARI] seçeneğini kullanmak parlaklığı azaltacaktır.
- \*4 HDMI girişi üzerinden izleme yapamıyorsanız bu her zaman projektörün düzgün şekilde çalışmadığı anlamına gelmez. HDCP'nin uygulanması ile bazı durumlarda HDCP ile korunan belirli içeriklerin HDCP topluluğunun (Digital Content Protection, LLC) kararı/uygulaması sebebiyle gösterilmemesi söz konusu olabilir.

Video: HDR, Deep Color, 8/10/12-bit, Lip Sync.

Ses: LPCM; 2 kanala kadar, örnekleme hızı 32/44,1/48 KHz, örnekleme biti; 16/20/24-bit

HDMI: HDCP 1.4'ü destekler

HDBaseT: HDCP 1.4'ü destekler.

- \*5 Projektörün koruma işlevleri çalışma ortamının sıcaklığına göre etkinleşecektir.
- Daha fazla bilgi için ziyaret edin:

ABD: <https://www.sharpnecdisplays.us>

Avrupa:<https://www.sharpnecdisplays.eu>

Küresel:<https://www.sharp-nec-displays.com/global/>

Opsiyonel aksesuarlarımızla ilgili bilgi için web sitemizi ziyaret edin veya broşürümüze bakın.

Teknik özellikler haber verilmeksizin değiştirilebilir.

### <span id="page-66-0"></span>**Opsiyonel lens (ayrıca satılır)**

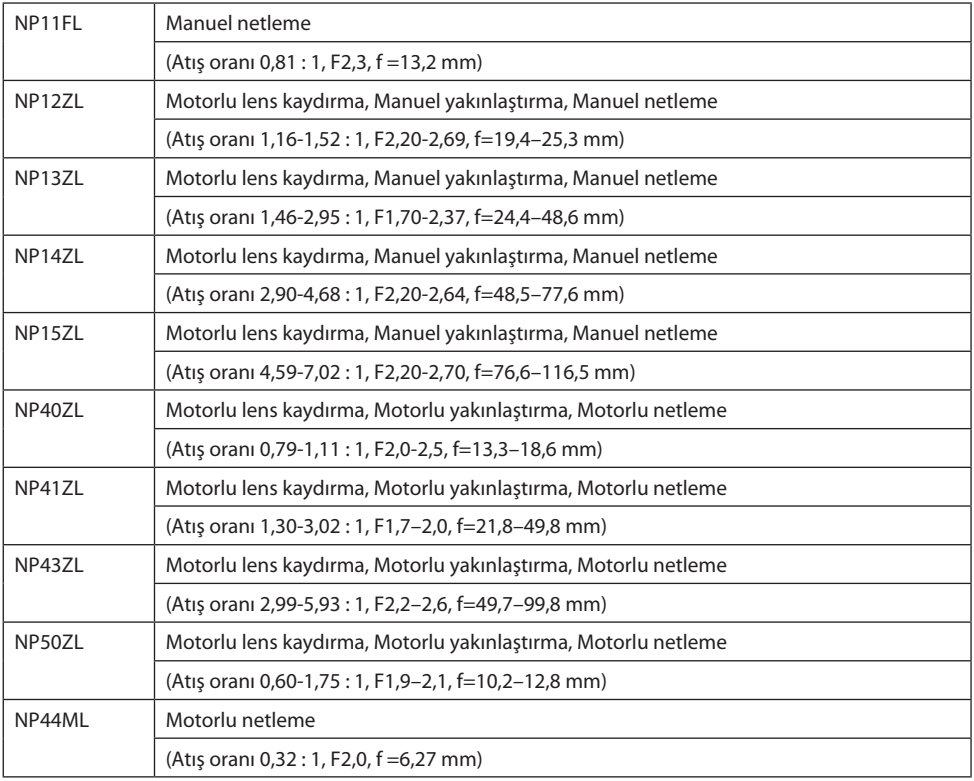

NOT:

- Yukarıdaki atış oranı 100" ekrana yansıtmak içindir.
- NP11FL'yi başlangıç konumunda kullanın. Gerekirse lens kaydırma işlevini kullanarak, yansıtılan görüntünün konumunda ince ayarlama yapın.
- NP50ZL'yi birlikte verilen destek kitini kullanarak projektöre sabitleyin. Destek kitinin cıvatalarını gevşetin, lens kaydırmayı ayarlayabilirsiniz.
- Ayrıca satılan destek kitini (NP01LK) kullanarak NP44ML'yi projektöre sabitleyin. Lens kaydırma, NP44ML için kullanılamaz.

# 3-2. Sorun Giderme

Bu bölüm projektörünüzü kurarken veya kullanırken karşılaşabileceğiniz sorunları çözmenizde yardımcı olur.

### Her göstergenin özelliği

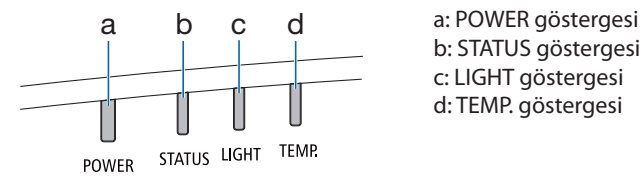

b: STATUS göstergesi c: LIGHT göstergesi d: TEMP. göstergesi

### Gösterge Mesajı (Durum mesajı)

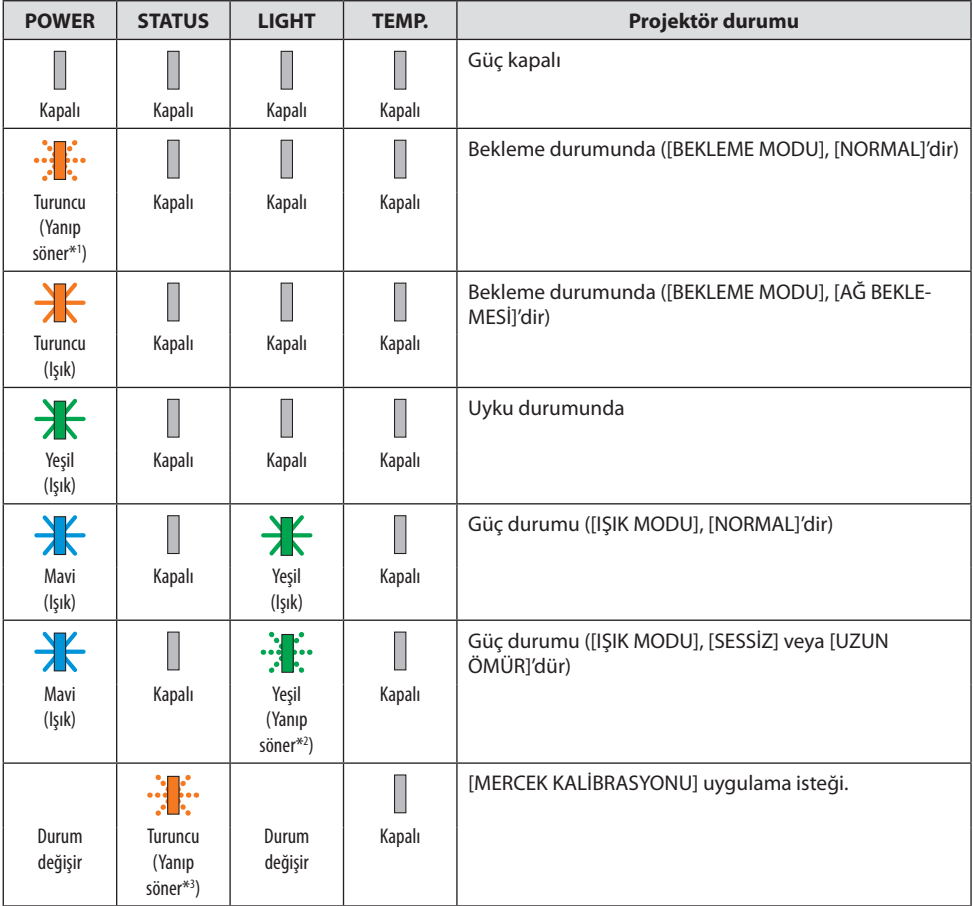

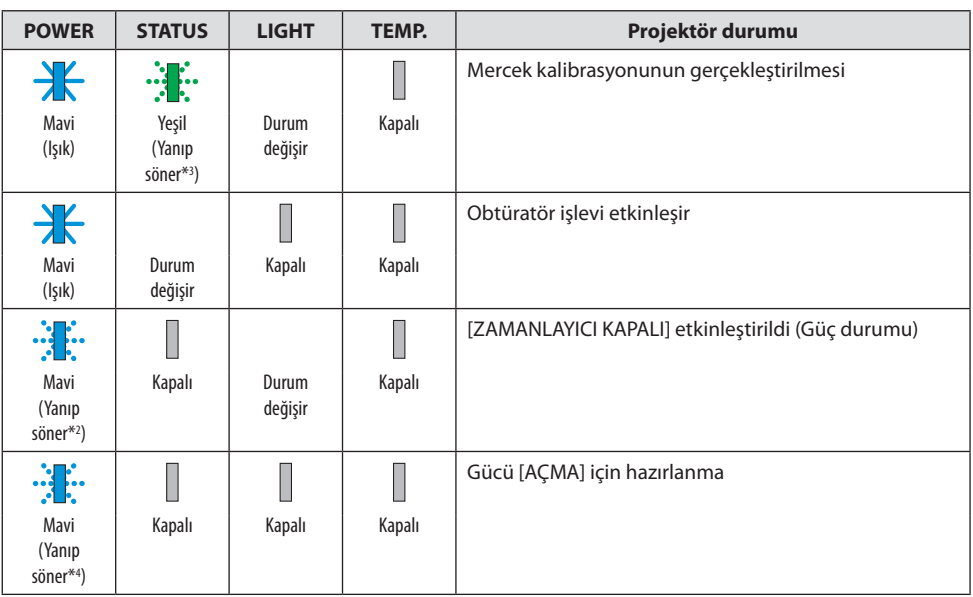

\*1 Işık 1,5 saniye açık / 7,5 saniye kapalı olarak tekrarlar

\*2 Işık 2,5 saniye açık / 0,5 saniye kapalı olarak tekrarlar

\*3 Işık 0,5 saniye açık / 0,5 saniye kapalı / 0,5 saniye açık / 2,5 saniye kapalı olarak tekrarlar

\*4 Işık 0,5 saniye açık / 0,5 saniye kapalı olarak tekrarlar

### Gösterge Mesajı (Hata mesajı)

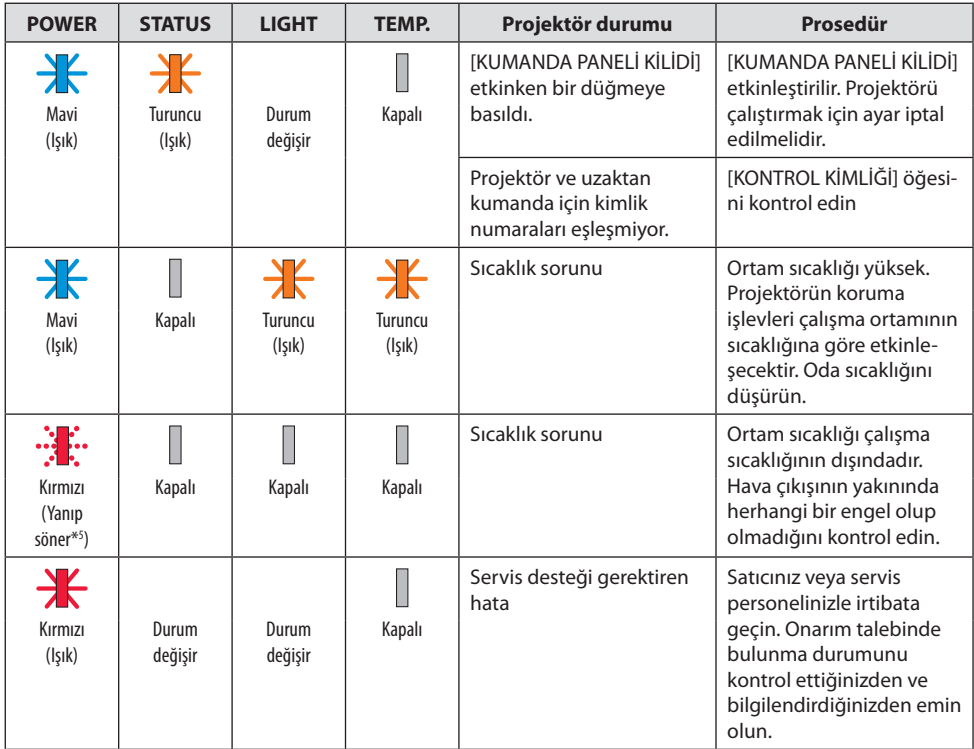

\*5 Işık 0,5 saniye açık / 0,5 saniye kapalı olarak tekrarlar

## Termal koruyucu etkinleştirildiğinde:

Projektörün iç sıcaklığı çok yüksek veya düşük olduğunda, POWER göstergesi kısa döngüde kırmızı renkte yanıp sönmeye başlar. Bu gerçekleştikten sonra, termal koruyucu etkinleşecektir ve projektör kapanabilir.

Bu durumda, lütfen aşağıdaki önlemleri alın:

- Güç fişini, duvar prizinden çekin.
- Projektör, yüksek ortam sıcaklığına yerşeltirilmişse serin bir yere koyun.
- Toz birikmişse havalandırma çıkışını temizleyin.
- Projektörü iç sıcaklığı azalana kadar yaklaşık bir saat soğumaya bırakın.

# Sık Karşılaşılan Sorunlar ve Çözümleri

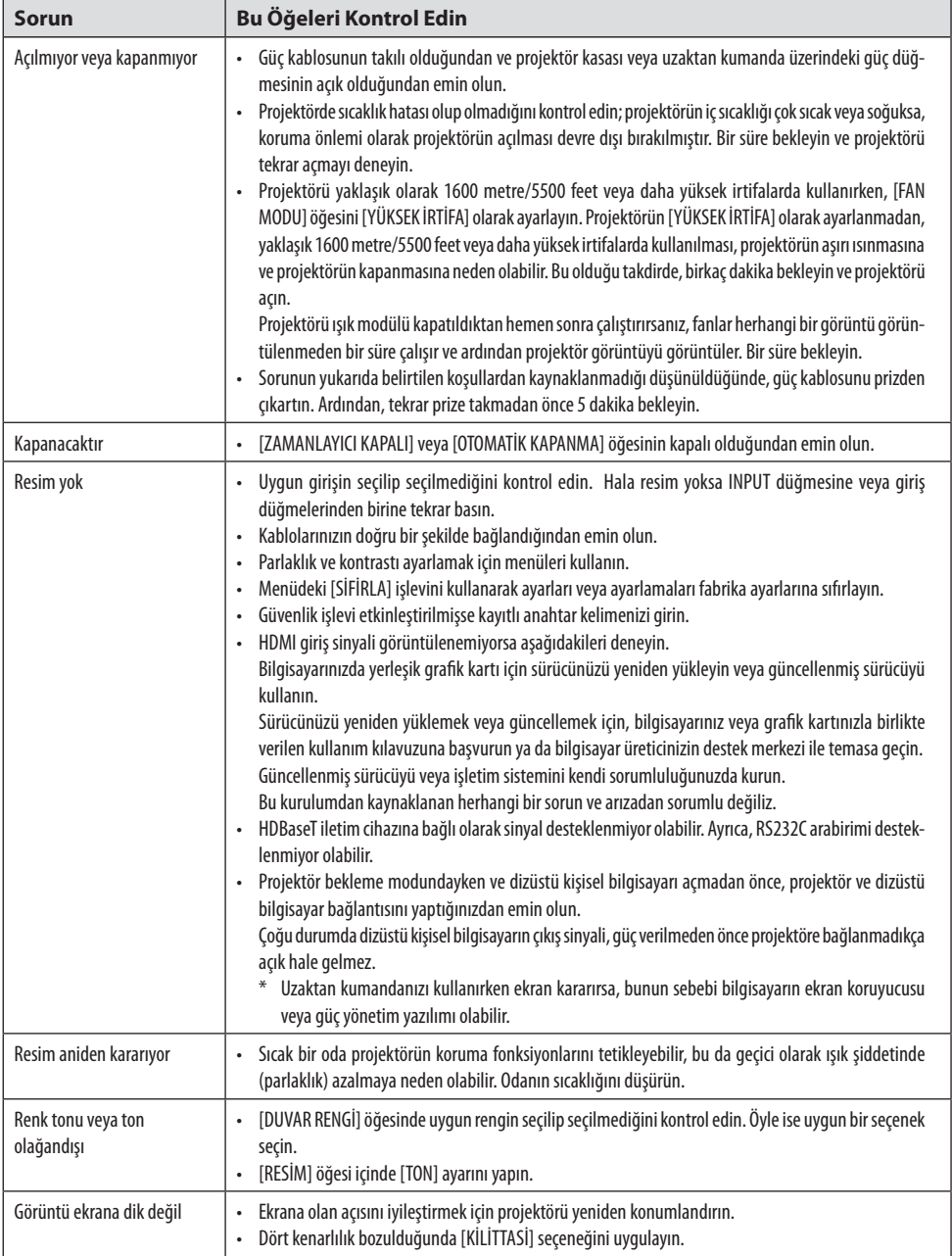

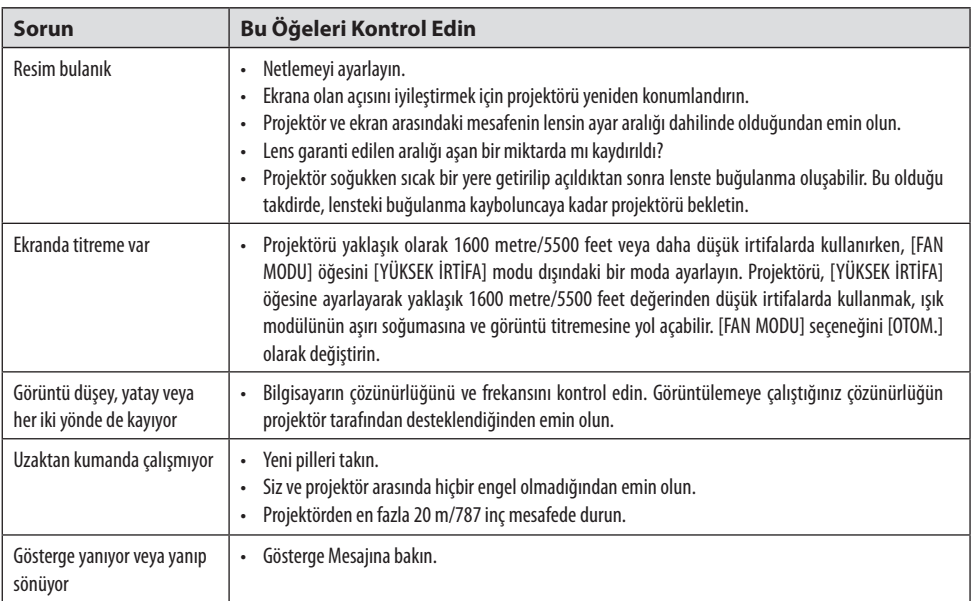

Daha fazla bilgi için satıcınızla görüşün.
# 3-3. Bir lens takma (ayrıca satılır)

Bu projektörle on farklı sürgü tarzında lens kullanılabilir. Buradaki açıklamalar NP13ZL (2x zoom) lens içindir. Diğer lensleri de aynı şekilde takın.

Lensi değiştirdikten sonra, [MERCEK KALİBRASYONU] işlemini gerçekleştirdiğinizden emin olun.

# **UYARI :**

(1) Gücü kapatın ve soğutma fanının durmasını bekleyin, (2) güç kablosunun bağlantısını kesin ve lensi takmadan veya çıkarmadan önce ünitenin soğumasını bekleyin. Bunun yapılmaması göz yaralanmasına, elektrik çarpmasına veya yanık yaralanmalarına yol açabilir.

Önemli:

- Projektör ve lensler hassas parçalardan yapılmıştır. Bu parçaları darbeye veya aşırı kuvvetlere maruz bırakmayın.
- Projektörü taşırken ayrıca satılan lensi çıkarın. Aksi takdirde projektörün taşınması sırasında lens darbeye maruz kalabilir ve lens ile lens kaydırma mekanizması hasar görebilir.
- Projektörden lensi sökerken, gücü kapatmadan önce lensi başlangıç konumuna geri döndürün. Bunun yapılmaması projektör ve lens arasındaki dar alandan dolayı lensin takılmasını veya çıkarılmasını önleyebilir.
- Projektör çalışırken lens yüzeyine asla dokunmayın.
- Lens yüzeyine kir, gres vb. bulaşmamasına ve lens yüzeyini çizmemeye özen gösterin.
- Lensin çizilmesini engellemek için bu işlemleri düz bir yüzey üzerine yerleştirilen bir kumaş parçası vb. üzerinde gerçekleştirin.
- Lensi projektörden uzun bir süre ayrı tutacaksanız, projektörün içine toz veya kir kaçmasını önlemek için toz kapağını takın.
- NP50ZL'yi taktıktan sonra projektör gövdesini ve lens ünitesini sabitlemek için her zaman birlikte verilen destek kitini kullanın. Ayrıntılar için lütfen NP50ZL Kurulum Kılavuzuna başvurun.
- NP44ML'yi taktıktan sonra, projektör gövdesini ve lens ünitesini sabitlemek için her zaman destek kitini (NP01LK, ayrıca satılır) kullanın. Ayrıntılar için lütfen destek kitinin Kullanma Kılavuzuna başvurun.

## Lensin Takılması

**1. Toz kapağını projektörden çıkarın.**

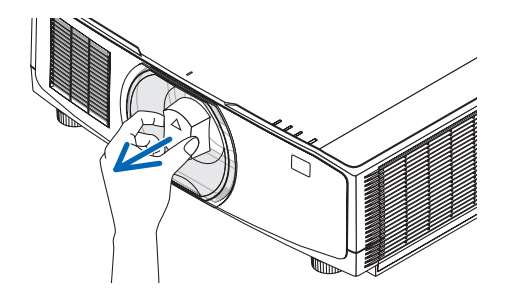

#### **2. Lensin arkasındaki lens kapağını çıkarın.**

#### NOT:

- Ünitenin arka tarafındaki lens kapağını çıkardığınızdan emin olun. Lens kapağı üzerine takılı durumdayken lens ünitesi projektörün üzerine takılırsa bu bir arızaya yol açabilir.
- **3. Lens üzerindeki çıkıntıyı, projektör lens deliği üzerindeki kılavuz çentik ile hizalayın ve lensi takın.**

NP11FL/NP12ZL/NP13ZL/NP14ZL/NP15ZL:

• Her bir çıkıntı sarı renkle işaretlenmiştir.

NP40ZL/NP41ZL/NP43ZL/NP50ZL/NP44ML:

• Lense takılı etiketteki ok işareti, çıkıntının konumunu gösterir.

Lensi yavaşça sonuna kadar takın.

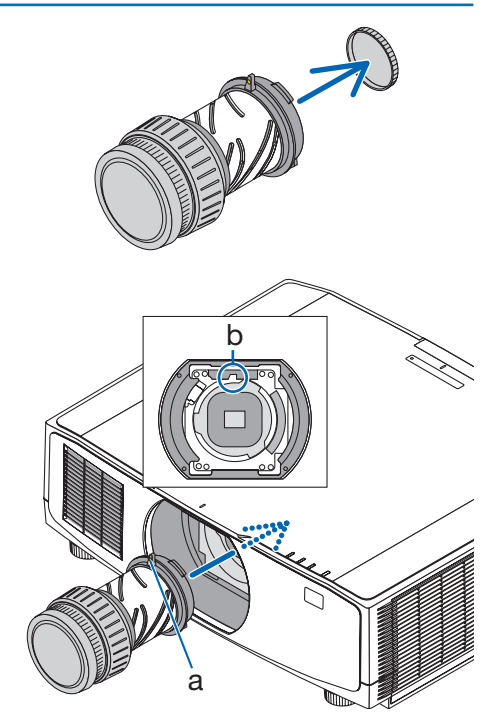

a: Çıkıntı /b: Kılavuz çentik

#### **4. Lensi saat yönünde çevirin.**

NOT:

• Lens ünitesini takarken lens takma bölümünün altındaki lens çıkartma düğmesine basmayın. Lens ünitesini doğru konumda sabitleyemeyeceksiniz.

Tık sesi duyulana kadar çevirin.

Lens artık projektöre sabitlenmiştir.

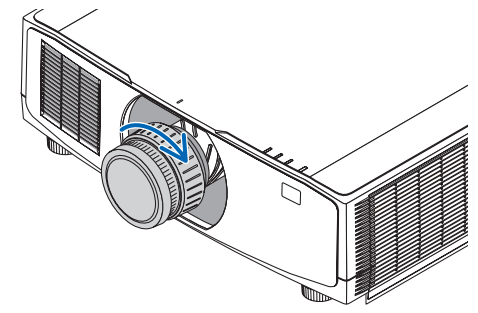

#### **5. Lens hırsızlık önleme vidasını takın.**

Lensin kolayca çıkarılamaması için projektörle birlikte verilen hırsızlık önleme vidasını projektörün altına sabitleyin.

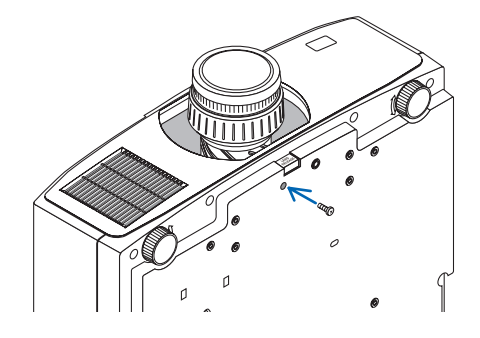

### Lensin çıkarılması

#### **Hazırlıklar:**

- 1. Projektörü açın ve bir görüntü görüntüleyin.
- 2. SHIFT/HOME POSITION düğmesini 2 saniyeden uzun süre basılı tutun. Lens konumu başlangıç konumuna getirilecektir.
- 3. Ana güç düğmesini kapatın ve ardından güç kablosunu prizden çekin.
- 4. Projektör kasası tutmaya yetecek kadar soğuyana kadar bekleyin.
- **1. Lens hırsızlık önleme vidasını sökün.**

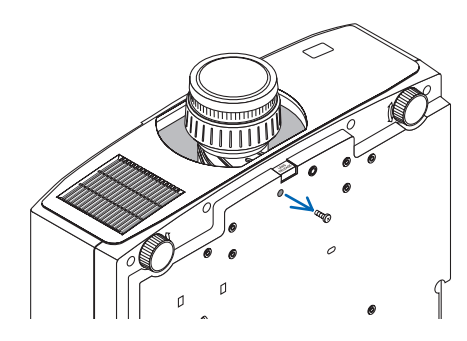

**2. Projektörün ön paneli üzerindeki lens takma bölümünün altındaki lens çıkartma düğmesini tamamen içeri bastırırken lensi saat yönünün tersi yönde döndürün.**

Lens çıkar.

#### **3. Lensi projektörden yavaşça çekip çıkarın.**

- Lensi çıkarttıktan sonra, lensi depolamadan önce lensle birlikte verilen lens kapaklarını (ön ve arka) takın.
- Projektörün üzerine lens takılmayacaksa projektörle birlikte verilen toz kapağını takın.

Toz kapağını takma yönünün, kapak üzerindeki ayırt etme işaretinin (△) yukarı doğru bakacak şekilde olduğundan emin olun.

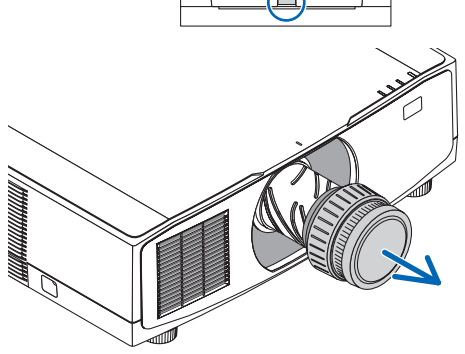

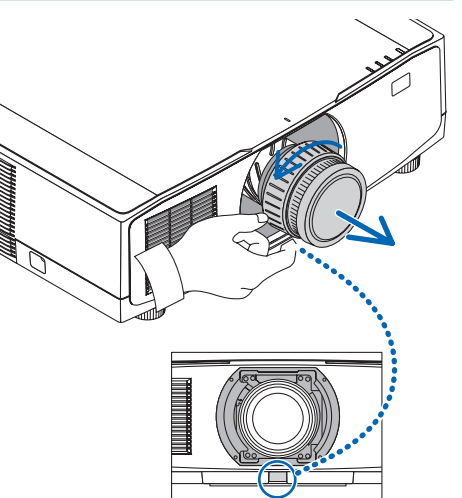

## 3-4. PROJEKTÖRÜNÜZÜ KAYDEDİN! (Amerika Birleşik Devletleri, Kanada ve Meksika'da ikamet edenler için)

Lütfen yeni projektörünüzü kaydetmek için zaman ayırın. Bu, sizin sınırlı parça, çalışma garantisi ve InstaCare servis programınızı etkinleştirecektir.

<https://www.sharpnecdisplays.us> adresinden web sitemizi ziyaret edin; destek merkezine tıklayın/ ürünü kaydedin ve doldurduğunuz formu çevrimiçi olarak gönderin.

Formunuzu aldıktan sonra, endüstri lideri Sharp NEC Display Solutions of America, Inc.'nin sağladığı hızlı, güvenilir garanti ve servis programlarından faydalanmak için ihtiyacınız olan tüm detayları içeren bir onay mektubu göndereceğiz.

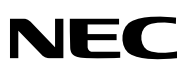

© Sharp NEC Display Solutions, Ltd. 2022